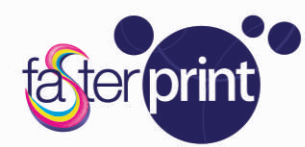

**Piccolo formato Grande formato** Cataloghi, libri, riviste Lucido / Opaco (DripOff) Adesivi e vetrofanie **Espositori** Stampa lenticolare 3D

**ITALIANO** 

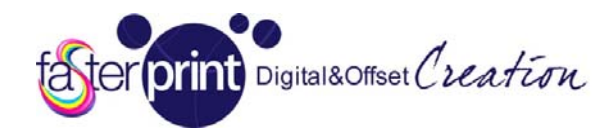

www.fasterprint.com | Facebook: fasterprint

# FasterPrint.com – Guida alla preparazione dei file per la stampa Ver. 2.00

*In questa guida troverai indicazioni per la corretta preparazione dei file dal punto di vista tecnico. Per metodi e funzionalità specifiche consulta direttamente la documentazione del programma che stai utilizzando e la nostra sezione online dedicata alle guide software.* 

# **Contenuti**

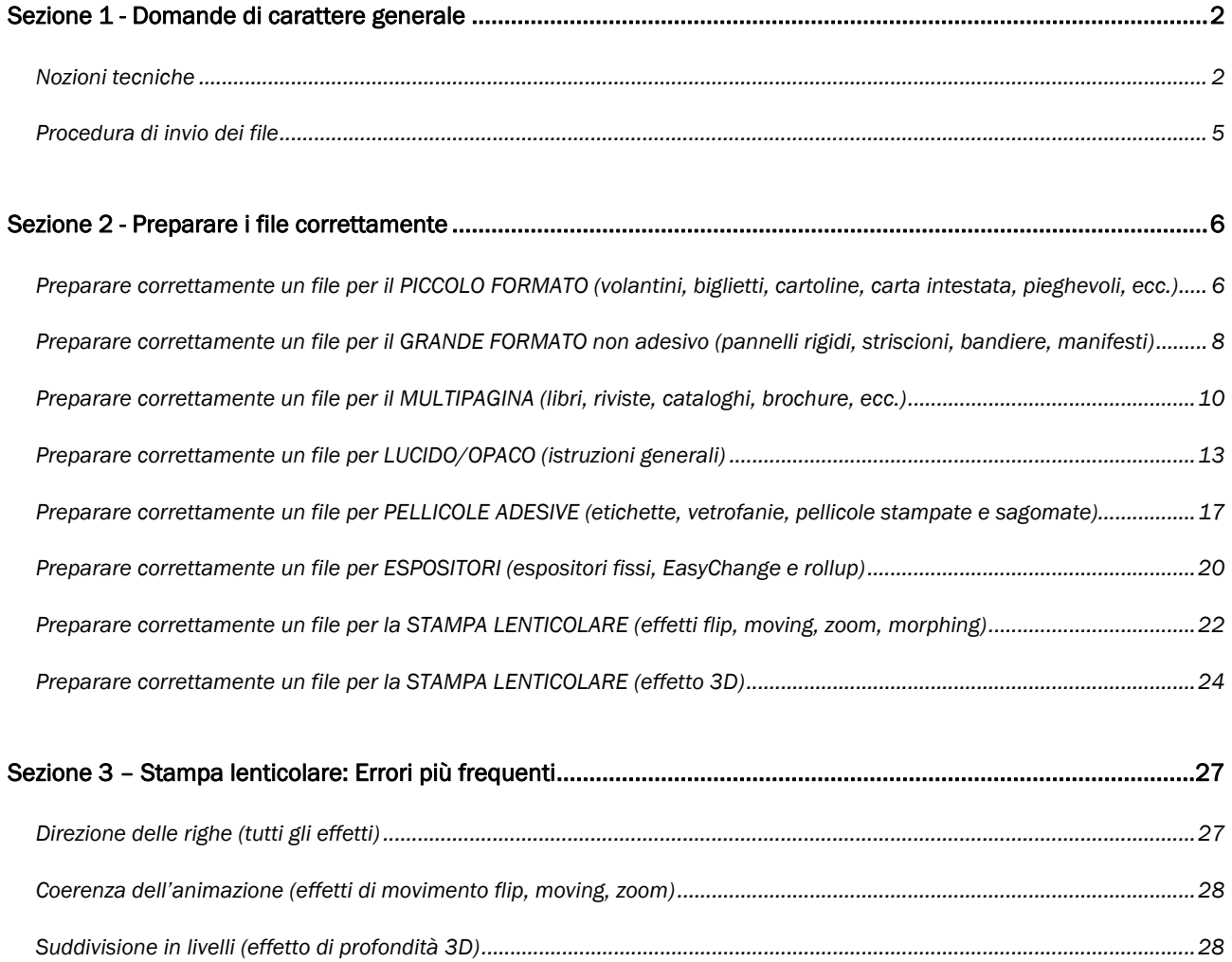

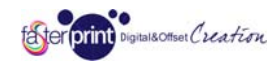

# Sezione 1 - Domande di carattere generale

#### Nozioni tecniche

## - Che tipo di file devo inviare per la stampa?

Che tipo di file devo inviare per la stampa?<br>Cerchiamo di stampare qualunque formato di file. Tuttavia consigliamo l'invio di formati Acrobat PDF versione 4.0 o superiore, generati con impostazioni "Alta qualità, Press quality, PDF per la Stampa/Prestampa" o JPG senza compressione. Tutti gli altri formati vanno eventualmente inviati all'interno di un archivio ZIP o RAR (per maggiori informazioni visita il sito Softonic e i siti dei produttori winzip.softonic.it e winrar.softonic.it).

Per la stampa lenticolare con effetto 3D deve esserci necessariamente inviato un file Photoshop PSD all'i nterno di un archivio com presso ZIP o RAR.

#### - Come faccio a produrre un file in PDF?

I programmi di grafica più diffusi (Adobe Illustrator, Corel Draw, Adobe Indesign, ecc.) nonché le ultime versioni della suite Microsoft Office (Word, Publisher, PowerPoint) hanno già al loro interno la possibilità di esportare un file PDF, in questo caso fai riferimento alla documentazione del tuo software e alla nostra sezione dedicata alle **guide software**.

Se invece il tuo programma non ha la possibilità di produrre un file PDF puoi utilizzare uno dei tanti convertitori disponibili in rete, ad esempio PDFcreator scaricabile gratuitamente a questo indirizzo, che installerà sul tuo sistema una stampante virtuale in grado di produrre documenti PDF.

Di seguito la configurazione passo passo di PDFcreator.

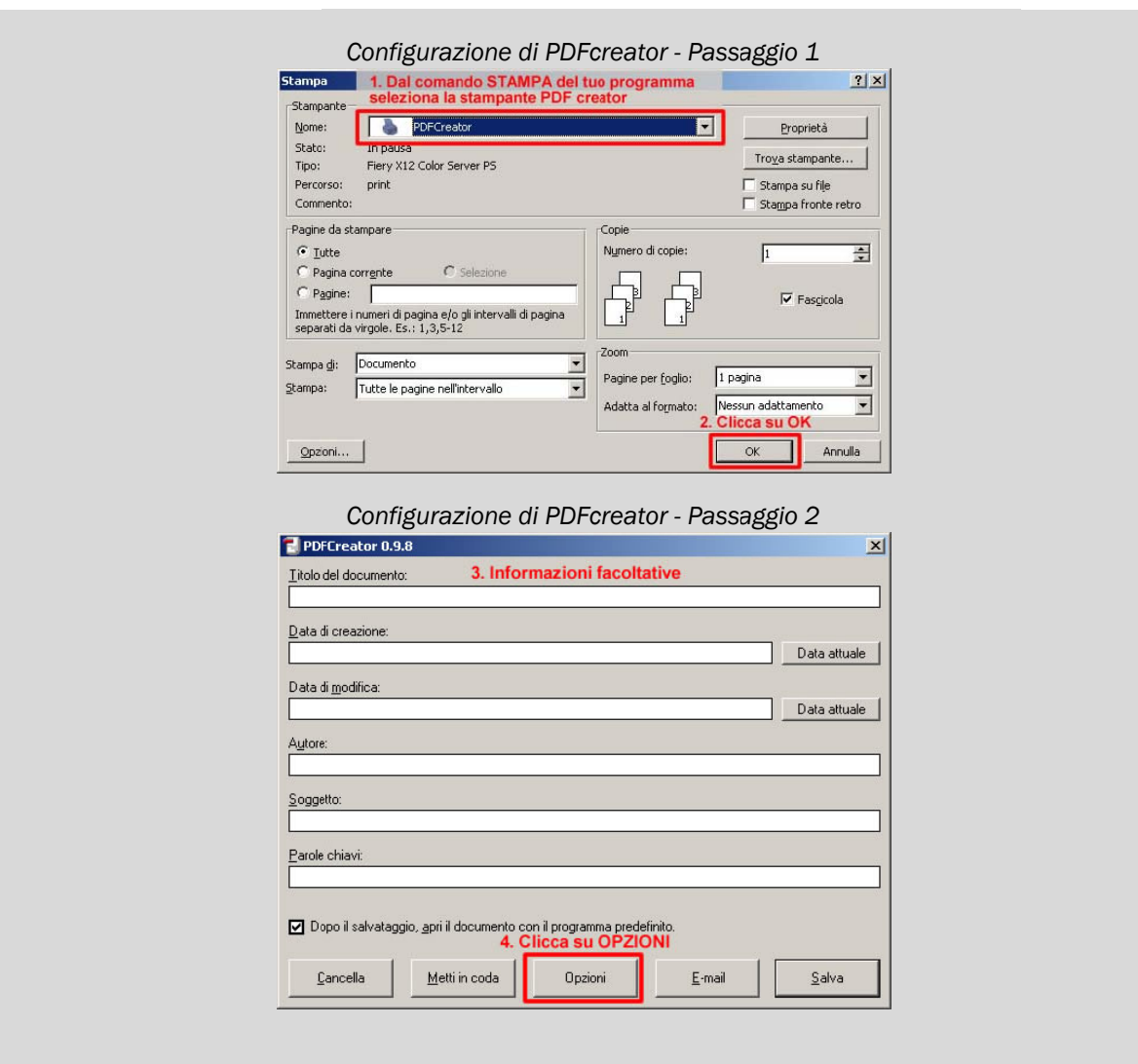

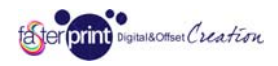

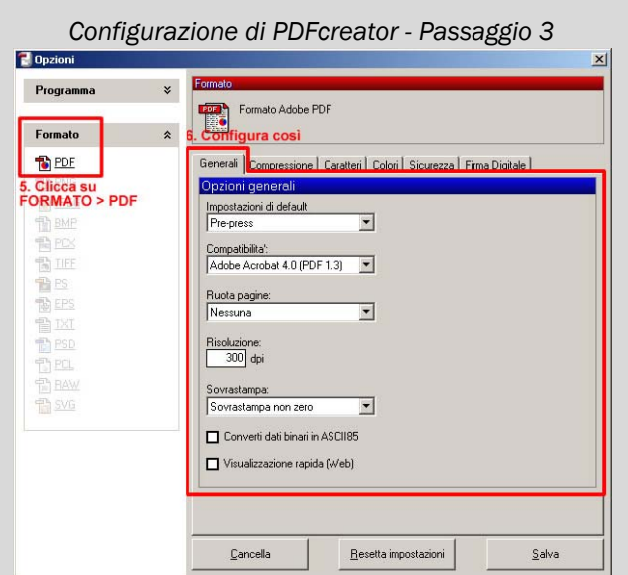

Configurazione di PDFcreator - Passaggio 4  $\Box$ Op: .. Programma ¥ Formato Adobe PDF Formato 7. Configura così  $\hat{\mathbf{x}}$ **DE POE**<br>DE PAG<br>DE PEG ra**n** Compressione **Department Colori I** Sicurezza I Firma Digitale I Onzioni con ressione PDF Comprimi il testo **TE BMP** Immagini a color ■鲁匹<br>鲁国  $\Box$  Comprimi  $\Box$  Ricampiona  $\boxed{\bullet}$  Sotte  $\sqrt{200}$ JPEG Massima **图图**<br>图图 Immagini in scala di grigio C Comprimi<br>JPEG Massima Ricampiona  $B$  PSD  $\sqrt{2}$  30 **うらの Pist**<br>する Big<br>すめ Immagini monoc Compressione<br>Compressione CCITT Fax Picampiona<br>
El Sottocampiona  $\sqrt{200}$  $\ensuremath{\mathsf{C}}$ ancella  $\mathop{\hbox{\rm B}}\nolimits$ esetta impostazioni  $\frac{S}{2}$ alva

*Configuraz zione di PDFc reator - Passa aggio 5* 

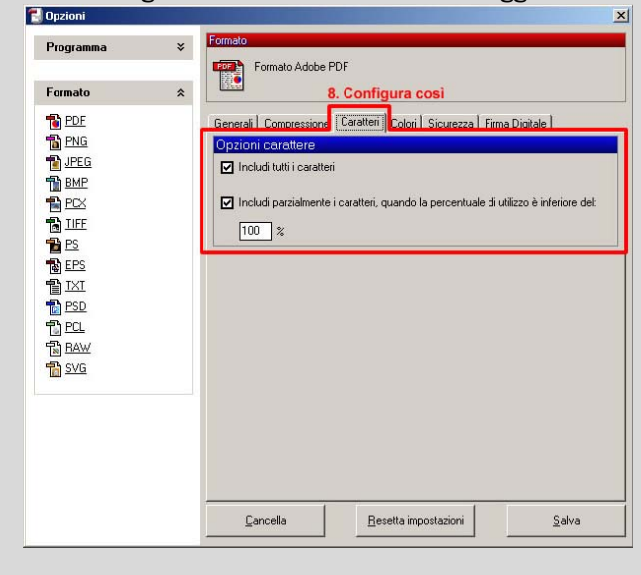

FasterPrint.com - Guida alla preparazione dei file per la stampa | 3

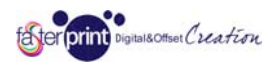

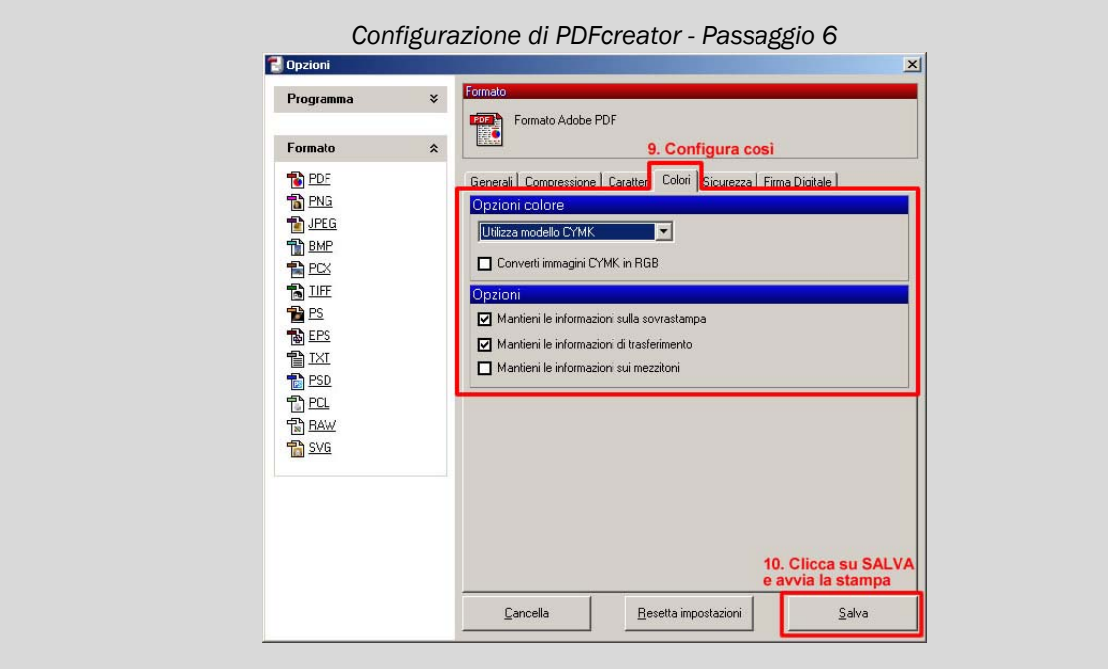

## - Il colore che vedo sul monitor è quello che stamperete?

**II colore che vedo sul monitor è quello che stamperete?**<br>Fasterprint utilizza il processo di stampa **CMYK** 4-colori (Cyan, Magenta, Yellow, BlacK) mentre i monitor del computer usano RGB per mostrare il colore (Red, Green, Blue).

Quando si stampa con il processo CMYK, per ottenere i migliori risultati, è necessario convertire tutte le immagini da RBG a CMYK. A volte, dopo la conversione, possono infatti avvenire cambiamenti nell'immagine anche sostanziali, perciò ti consigliamo di controllare tali cambiamenti prima di caricare il file. Inoltre alcuni colori che vedi sullo schermo sono difficili da riprodurre esattamente con la stampa CMY YK (ad es. i b blu e i verdi).

Perciò se hai un software che ti consente di convertire le immagini in CMYK prima di inviarle (tutti i più comuni programmi di fotoritocco sono in grado di farlo), potrai renderti conto del risultato finale. Devi inoltre considerare che monitor diversi mostrano i colori in maniera diversa. Per esempio, molti LCD o laptop non possono mostrare la gamma di colori che altri monitor sono in grado di riprodurre. Su questi monitor, i colori possono perdere contrasto e apparire molto simili tra loro, come ad esempio i verdi scuri e i marroni. Grafici professionisti, aziende editoriali e Fasterprint si avvalgono di monitor calibrati per garantire che il colore che appare sullo schermo sia il più vicino possibile al reale colore di stampa. La maggior parte degli utenti non ha in dotazione monitor di questo genere, è dunque importante capire che si noterà sempre una differenza tra ciò che appare sullo schermo ed il prodotto stampato.

# - Certi colori stampati da voi sono diversi da quelli che ho ottenuto con la mia stampante, come mai?

La maggior parte delle stampanti in uso nella piccole aziende sono stampanti ink-jet commerciali, oppure stampanti laser. Queste stampanti non possono essere calibrate per una vasta gamma di metodi di stampa. Anche se alcune stampanti usano inchiostro CMYK, altri fattori devono essere considerati e possono compromettere i colori sul materiale stampato. Il clima esterno può giocare un ruolo importante sulla stampa, il colore sulla carta potrebbe risultare leggermente più chiaro; la densità dell'inchiostro, il processo di stampa, la temperatura e l'umidità potrebbero inoltre compromettere il colore. È persino impossibile aspettarsi che una stampante professionale produca esattamente lo stesso punto di colore in due giorni diversi. Ad ogni modo, Fasterprint ha un alto controllo della qualità che assicura variazioni praticamente impercettibili.

#### - Cosa significa "stampa a 4 colori"?

La stampa a 4 colori è quella che garantisce l'intera gamma di colori e sfumature (dal bianco/grigio/nero al colore) e viene prodotta dalla combinazione dei 4 colori appunto Ciano(C), Magenta(M), Giallo(Y), Nero(K). Dire "Stampa a 4 colori" equivale a dire "Stampa a colori".

#### - Cosa significano le diciture "stampa 4/0" e stampa "4/4"?

La dicitura 4/0 indica uno stampato a colori solo sul fronte (o "in bianca") e non stampato sul retro, mentre 4/4 indica uno stampato a colori sia sul fronte che sul retro (o "in bianca e volta").

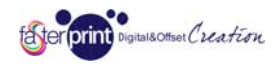

## Procedura di invio dei file

- La mia connessione a Internet è piuttosto lenta e non riesco ad inviare il file per la stampa. Come devo fare?

Puoi spedirci un CD/DVD contenente gli impianti stampa all'indirizzo FASTERPRINT, VIA DEI TAMARINDI 10 - 00134 ROMA POMEZIA oppure contattarci direttamente segnalando il problema.

- La connessione si è interrotta mentre inviavo il file. Come devo fare?

Accedi nuovamente alla tua area riservata ed entra nella scheda ORDINI/FATTURE, in corrispondenza del numero del tuo ordine troverai il pulsante INVIO FILE

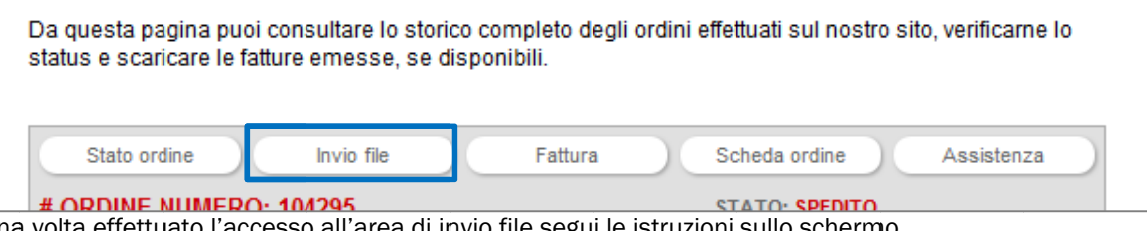

Una volta effettuato l'accesso all'area di invio file segui le istruzioni sullo schermo. In caso di problemi puoi contattarci direttamente.

#### - Il mio formato file non viene accettato quando procedo con l'invio. Come devo fare?

Se non puoi produrre un file JPG o PDF (vedi sezione superiore, *Nozioni tecniche*) invia i tuoi file in un archivio ZIP o RAR. Per maggiori informazioni visita il sito Softonic e i siti dei produttori *winzip.softonic.it* e winrar.softonic.it.

- Devo sostituire un file già inviato, come devo fare? Se hai già inviato il file e ti sei accorto di volerlo sostituire contatta con la massima urgenza il nostro supporto telefonico al numero 06.71300330, indicando agli operatori il numero del tuo ordine e la nec cessità.

#### - Se devo stampare in fronte/retro come invio il file?

Consigliamo sempre di inviare due file separati, uno per il fronte e uno per il retro, comunque puoi anche inviare un singolo file PDF contenente sia fronte che retro in due pagine diverse dello stesso file, in questo caso ti preghiamo di segnalarcelo aprendo successivamente un ticket.

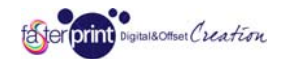

Livello: FACILE

# Sezione 2 - Preparare i file correttamente

#### Preparare correttamente un file per il PICCOLO FORMATO (volantini, biglietti, cartoline, carta intestata, pieghevoli, ecc.)

#### Formato del file

Ti ricordiamo che il formato consigliato è il PDF oppure il JPG non compresso. Consulta la Sezione 1 di questo documento Domande di carattere generale per maggiori informazioni.

#### Colori

Tutti i file vanno inviati in CMYK (ciano, magenta, giallo, nero) eventualmente assegnando il profilo colore Fogra39 (facoltativo). Le immagini in RGB o con colori PANTONE saranno convertite in CMYK con un profilo di separazione standard. Se la conversione dovesse generare risultati inaspettati i file verranno scartati dai nostri operatori in fase di verifica e ti verrà chiesto di correggere il problema e sostituire i file prima della produzione.

## Risoluzione

La risoluzione ottimale dei file per la stampa in piccolo formato è di 300 dpi in scala 1:1. Risoluzioni troppo basse vengono scartate dai nostri operatori in fase di verifica e ti verrà chiesto di correggere il problema e sostituire i file prima della produzione. Tieni conto che una risoluzione più bassa comporta un effetto come quello in figura.

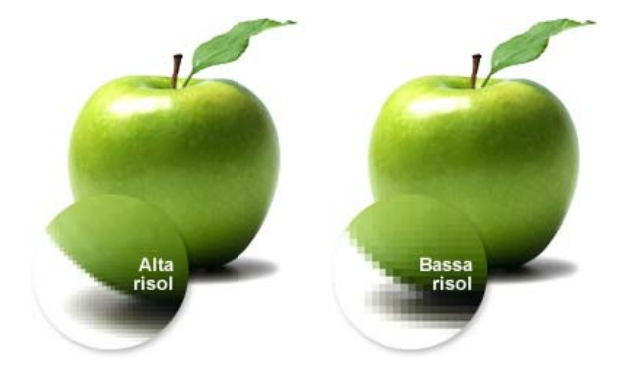

#### Abbondanze e e crocini di t taglio

Esporta i file per il piccolo formato sempre con 2 mm. di smargino perimetrale.

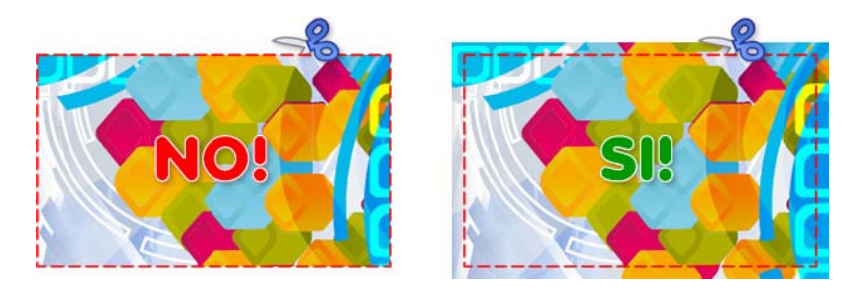

Questo accorgimento si rende necessario in tutti quei casi in cui il fondo dello stampato abbia un colore o una sfumatura che arrivi fino al bordo del foglio. Le macchine che si occupano del taglio sono abbastanza precise ma se non viene adottata l'abbondanza potrebbero esserci dei filetti bianchi proprio in corrispondenza del margine.

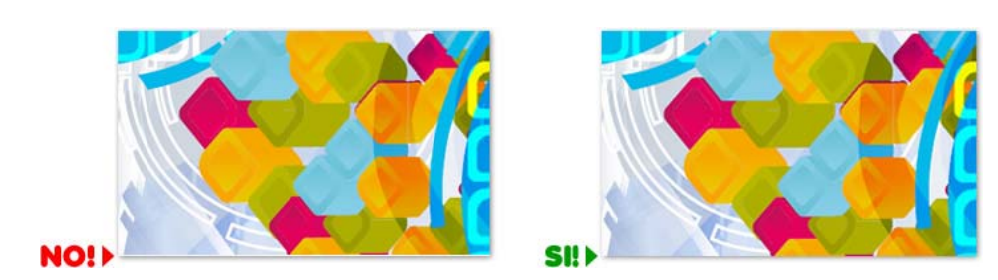

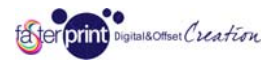

Puoi decidere se inserire o no i crocini di taglio, se la sbordatura è inequivocabile e precisa possono anche essere considerati superflui.

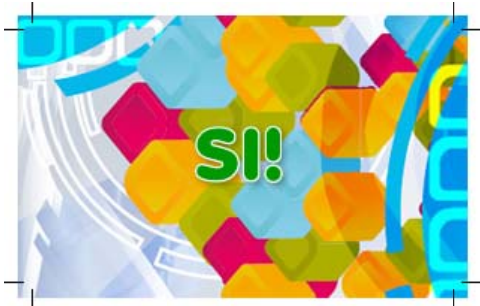

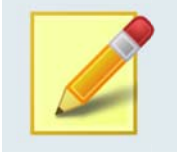

#### **Dimensioni, facciamo un esempio:**

*Se devi st tampare un vo lantino in form mato A5 15 x 2 1 cm., dovrai in nviarci un file g grande 15,4 x 21,4 cm., tenendo s sempre conto c chiaramente c che i 2 mm. in p più su ogni lato o verranno tagl gliati via e quind di non* dovranno contenere elementi utili alla grafica finita.

#### Margine interno e cornici

Consigliamo di tenere testi ed elementi grafici importanti ad almeno 5 mm. dal bordo per evitare che siano posizionati troppo vicini alla linea dove avverrà il taglio.

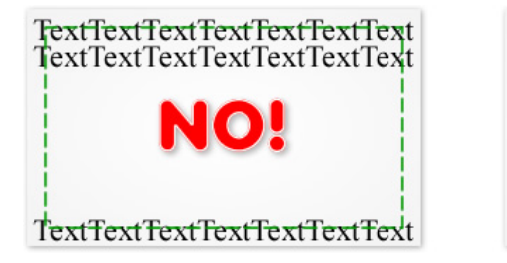

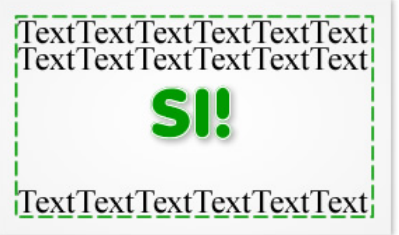

Come detto in precedenza infatti, le macchine che si occupano del taglio sono abbastanza precise ma se non si adotta questo accorgimento potrebbero verificarsi tagli di elementi grafici importanti.

Anche per quanto riguarda l'eventuale presenza nella grafica di cornici interne, sconsigliamo di tenersi troppo vicino al bordo perché un'imprecisione di anche solo mezzo millimetro nel taglio potrebbe saltare più facilmente all'occhio.

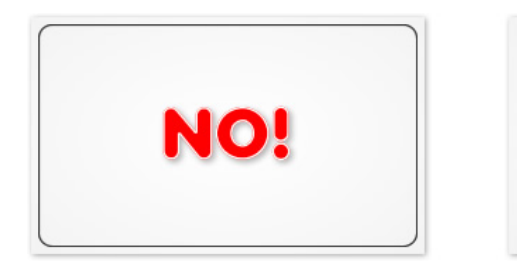

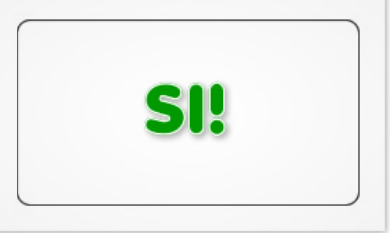

# Piega (solo P PIEGHEVOLI)

**Piega (solo PIEGHEVOLI)**<br>Se stai stampando dei pieghevoli e la posizione delle pieghe è particolare o difficile da ricavare anche guardando la grafica, puoi indicarla con piccoli segni sullo smargino, fuori dall'impianto grafico in modo che non vengano stampati una volta ultimato il taglio.

In ogni caso ti consigliamo di aggiungere una nota al tuo ordine direttamente nel carrello, che riporti istruzioni il più possibile dettagliate sulle modalità di piega.

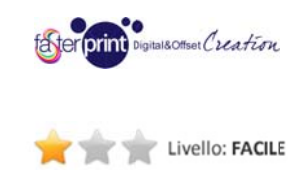

## Preparare correttamente un file per il GRANDE FORMATO non adesivo (pannelli rigidi, striscioni, bandiere, manifesti)

## Formato del file

Ti ricordiamo che il formato consigliato è il PDF oppure il JPG non compresso. Consulta la Sezione 1 di questo documento Domande di carattere generale per maggiori informazioni.

## Colori

Tutti i file vanno inviati in CMYK (ciano, magenta, giallo, nero) eventualmente assegnando il profilo colore Fogra39 (facoltativo). Le immagini in RGB o con colori PANTONE saranno convertite in CMYK con un profilo di separazione standard. Se la conversione dovesse generare risultati inaspettati i file verranno scartati dai nostri operatori in fase di verifica e ti verrà chiesto di correggere il problema e sostituire i file prima della produzione.

## Risoluzione

La risoluzione ottimale dei file per la stampa in grande formato è di 150 dpi in scala 1:1. Si tratta di un valore più basso rispetto alla stampa tradizionale semplicemente perché la distanza di visione è generalmente più elevata e la differenza risulterebbe impercettibile, in ogni caso accettiamo anche risoluzioni più elevate. Risoluzioni troppo basse vengono scartate dai nostri operatori in fase di verifica e ti verrà chiesto di correggere il problema e sostituire i file prima della produzione. Tieni conto che una risoluzione più bassa comporta un effetto come quello in figura.

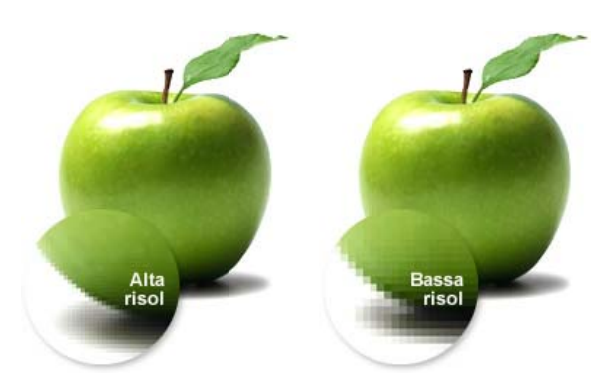

#### Abbondanze e e crocini di t taglio

Esporta i file per il grande formato sempre con 5 mm. di smargino perimetrale.

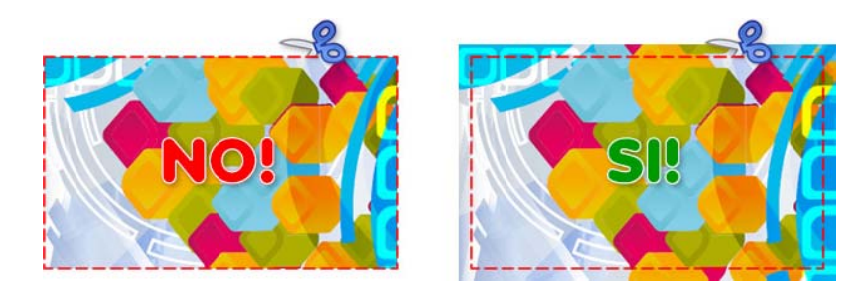

Questo accorgimento si rende necessario in tutti quei casi in cui il fondo dello stampato abbia un colore o una sfumatura che arrivi fino al bordo del materiale. Le macchine che si occupano del taglio sono abbastanza precise ma se non viene adottata l'abbondanza potrebbero esserci dei filetti bianchi proprio in corrispondenza del margine.

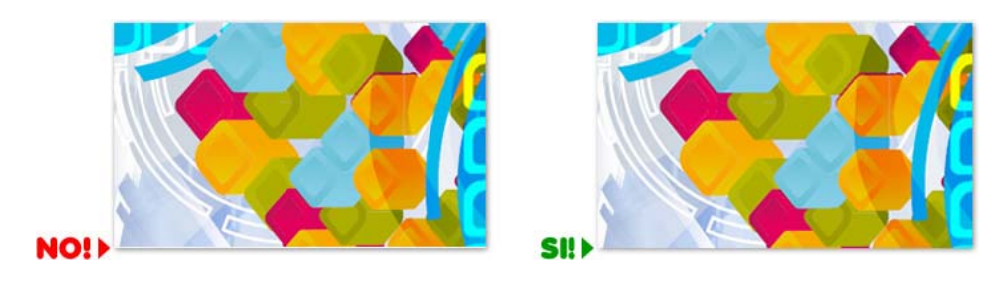

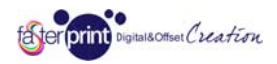

Puoi decidere se inserire o no i crocini di taglio, se la sbordatura è inequivocabile e precisa possono anche essere considerati superflui.

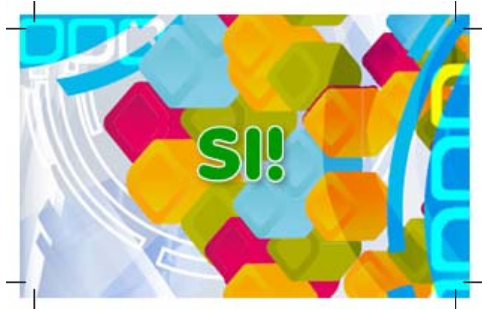

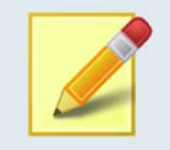

#### **Dimensioni, facciamo un esempio:**

*Se devi st tampare uno s triscione in for rmato 200 x 10 00 cm., dovrai inviarci un file e grande 201 x x 101 cm., tenendo s sempre conto c chiaramente c che i 5 mm. in p più su ogni lato o verranno tagl gliati via e quind di non* dovranno contenere elementi utili alla grafica finita.

#### Margine interno e cornici

Consigliamo di tenere testi ed elementi grafici importanti ad almeno 1 cm. dal bordo per evitare che siano posizionati troppo vicini alla linea dove avverrà il taglio.

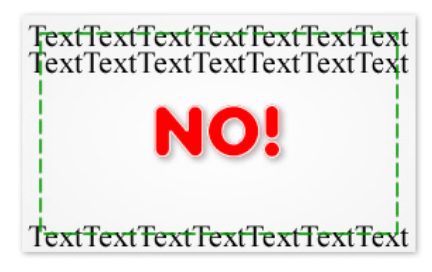

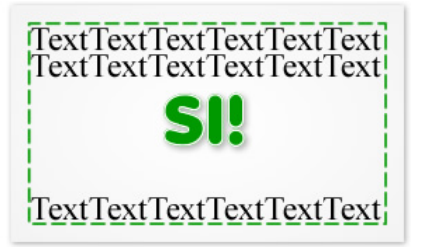

Come detto in precedenza infatti, le macchine che si occupano del taglio sono abbastanza precise ma se non si adotta questo accorgimento potrebbero verificarsi tagli di elementi grafici importanti.

Anche per quanto riguarda l'eventuale presenza nella grafica di cornici interne, sconsigliamo di tenersi troppo vicino al bordo perché anche una lieve imprecisione nel taglio potrebbe saltare più facilmente all'occhio.

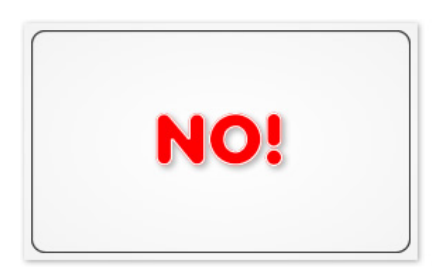

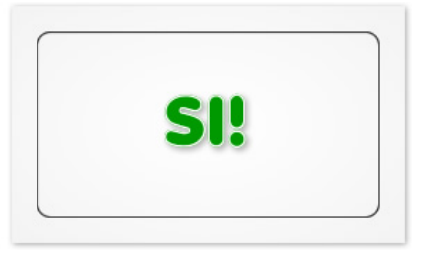

# Occhielli e a sole (solo ST RISCIONI e B ANDIERE)

In fase di ordine puoi scegliere se applicare accessori al tuo striscione o bandiera.

In caso di occhielli ti viene richiesto di indicare la distanza orientativa tra un occhiello e l'altro, i nostri operatori si preoccuperanno poi di posizionarli nel miglior modo possibile. Tuttavia tienine conto quando progetti la grafica e non tenerti troppo vicino al bordo in modo che nessun occhiello si trovi a coprire parti essenziali (ad esempio un numero di telefono o un indirizzo).

L'asola invece è la lavorazione ideale per l'installazione dello striscione su bastoni, cavi, profilati, telai, ecc. Tieni conto che la larghezza dell'asola, completa di saldatura, è ricavata da una porzione aggiuntiva di materiale che dunque viene sommata alla dimensione originale e risulterà sempre bianca (non stampata).

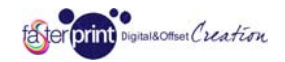

Livello: INTERMEDIO

## Preparare correttamente un file per il MULTIPAGINA (libri, riviste, cataloghi, brochure, ecc.)

## Formato del file

Ti ricordiamo che il formato consigliato è il PDF. Consulta la Sezione 1 di questo documento Domande di carattere *generale* pe r maggiori inf formazioni.

## Pagine interne e copertina

Produci un file contenente tutte le singole pagine interne (o facciate) a foglio singolo secondo la normale numerazione. Il numero delle pagine interne deve essere sempre un multiplo di 4. A parte produci invece un secondo file contenente SOLO LA COPERTINA, che avrà dunque 4 pagine, secondo lo

schema sottostante.

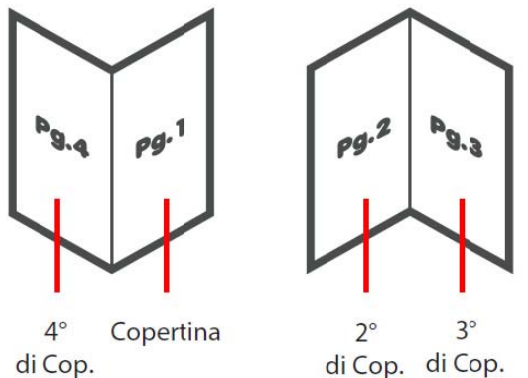

Anche se decidi che l'interno della copertina (2ª e 3ª di copertina) non debba essere stampato, ti consigliamo di inserire comunque 2 pagine bianche per evitare equivoci in fase di produzione.

## Colori

Tutti i file vanno inviati in CMYK (ciano, magenta, giallo, nero) eventualmente assegnando il profilo colore Fogra39 (facoltativo). Le immagini in RGB o con colori PANTONE saranno convertite in CMYK con un profilo di separazione standard. Se la conversione dovesse generare risultati inaspettati i file verranno scartati dai nostri operatori in fase di verifica e ti verrà chiesto di correggere il problema e sostituire i file prima della produzione.

# Risoluzione

La risoluzione ottimale dei file per la stampa degli articoli multipagina è di 300 dpi in scala 1:1. Risoluzioni troppo basse vengono scartate dai nostri operatori in fase di verifica e ti verrà chiesto di correggere il problema e sostituire i file prima della produzione. Tieni conto che una risoluzione più bassa comporta un effetto come quello in figura.

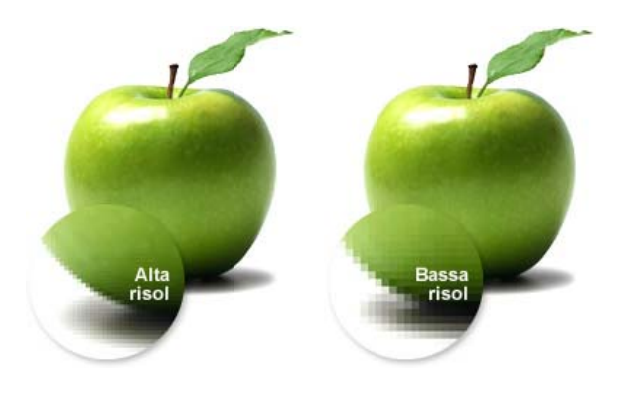

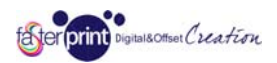

## Abbondanze e e crocini di t taglio

Esporta i file per gli articoli multipagina sempre con 2 mm. di smargino perimetrale.

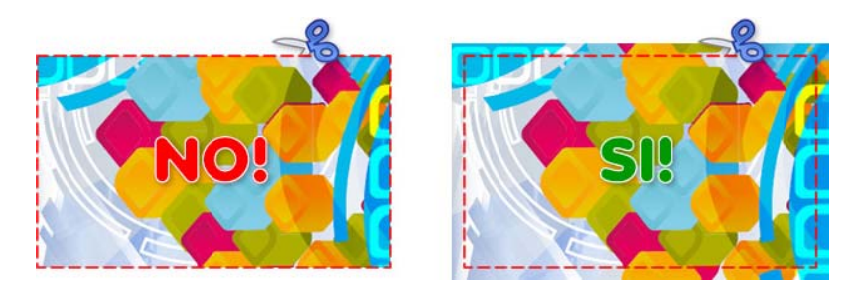

Questo accorgimento si rende necessario in tutti quei casi in cui il fondo dello stampato abbia un colore o una sfumatura che arrivi fino al bordo del foglio. Le macchine che si occupano del taglio sono abbastanza precise ma se non viene adottata l'abbondanza potrebbero esserci dei filetti bianchi proprio in corrispondenza del margine.

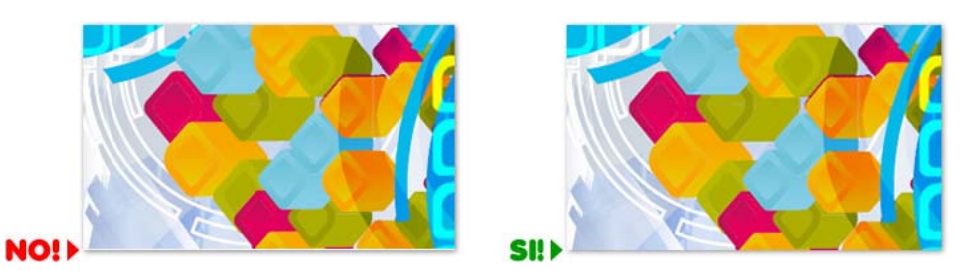

Puoi decidere se inserire o no i crocini di taglio, se la sbordatura è inequivocabile e precisa possono anche essere considerati superflui.

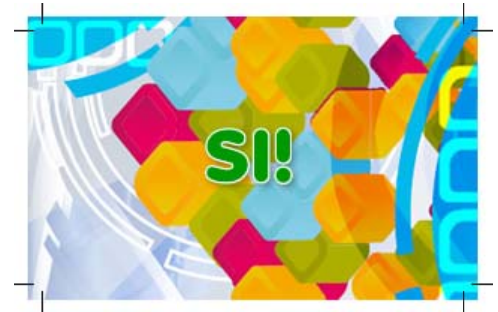

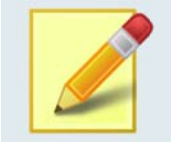

#### **Dimensioni, facciamo un esempio:**

Se devi stampare un fascicolo in formato A4 21 x 29,7 cm. (formato chiuso), dovrai inviarci i file delle *pagine e della copertina a grandi 21,4 x x 30,1 cm., ten nendo sempre conto chiaram mente che i 2 m mm. in più su ogni lato verranno taglia ati via e quindi i non dovranno o contenere ele ementi utili alla a grafica finita. .*

#### Margine interno e cornici

Consigliamo di tenere testi ed elementi grafici importanti ad almeno 5 mm. dal bordo per evitare che siano posizionati troppo vicini alla linea dove avverrà il taglio.

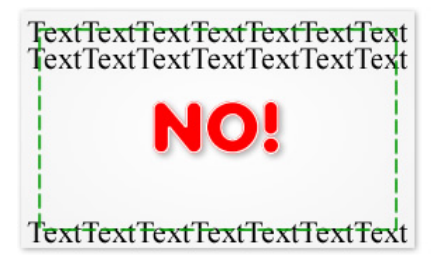

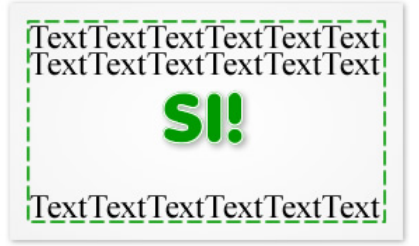

Come detto in precedenza infatti, le macchine che si occupano del taglio sono abbastanza precise ma se non si adotta questo accorgimento potrebbero verificarsi tagli di elementi grafici importanti.

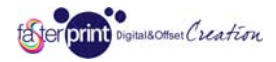

Anche per quanto riguarda l'eventuale presenza nella grafica di cornici interne, sconsigliamo di tenersi troppo vicino al bordo perché un'imprecisione di anche solo mezzo millimetro nel taglio potrebbe saltare più facilmente all'occhio.

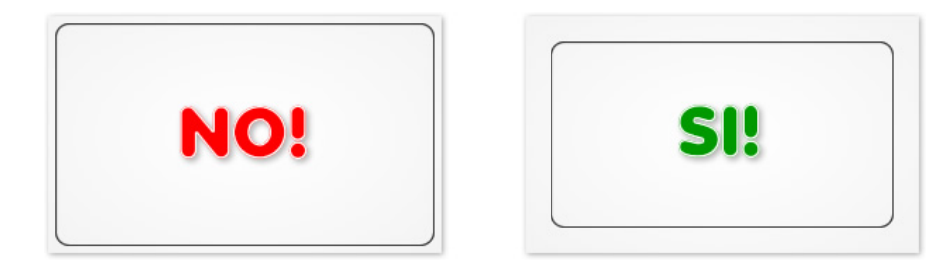

## Rilegatura

Tieni sempre conto anche della posizione e della tipologia della rilegatura, in quanto testi troppo vicini al bordo potrebbero risultare di difficile lettura o addirittura essere forati dalla spirale.

#### Dorso (solo rilegature a b brossura)

Se scegli una rilegatura a brossura effettua l'ordine normalmente e poi contattaci per ottenere il calcolo dello spessore del dorso in base al numero di pagine totali e al tipo di carta scelta. Questa informazione ti sarà utile in fase di progettazione.

## Preparare correttamente un file per LUCIDO/OPACO (istruzioni generali)

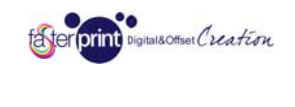

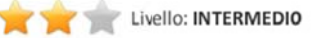

## Formato del file

La lavorazione LUCIDO/OPACO è un particolare tipo di verniciatura che consente di ottenere sul proprio stampato un effetto per cui alcune parti (chiamate "zone") siano lucide e altre opache, a discrezione del cliente. Per fare ciò è necessario che ci venga fornita l'esatta "maschera" delle zone che andranno lucidate, come spiegato successivamente.

Ti ricordiamo che il formato consigliato è il PDF oppure il JPG non compresso. Consulta la Sezione 1 di questo documento Domande di carattere generale per maggiori informazioni.

## Colori

Tutti i file vanno inviati in CMYK (ciano, magenta, giallo, nero) eventualmente assegnando il profilo colore Fogra39 (facoltativo). Le immagini in RGB o con colori PANTONE saranno convertite in CMYK con un profilo di separazione standard. Se la conversione dovesse generare risultati inaspettati i file verranno scartati dai nostri operatori in fase di verifica e ti verrà chiesto di correggere il problema e sostituire i file prima della produzione.

#### Risoluzione

La risoluzione ottimale dei file per la stampa in piccolo formato è di 300 dpi in scala 1:1. Risoluzioni troppo basse vengono scartate dai nostri operatori in fase di verifica e ti verrà chiesto di correggere il problema e sostituire i file prima della produzione. Tieni conto che una risoluzione più bassa comporta un effetto come quello in figura.

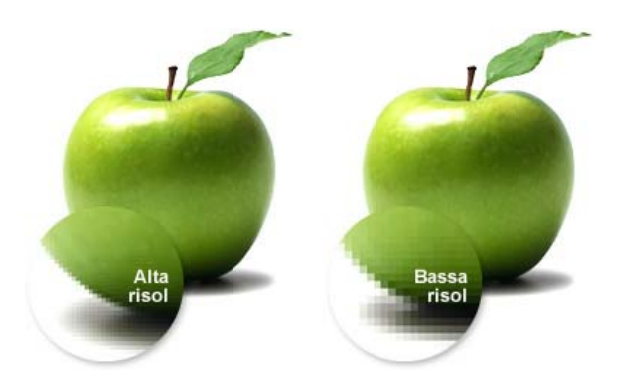

# Abbondanze e e crocini di t taglio

Esporta i file sempre con 2 mm. di smargino perimetrale.

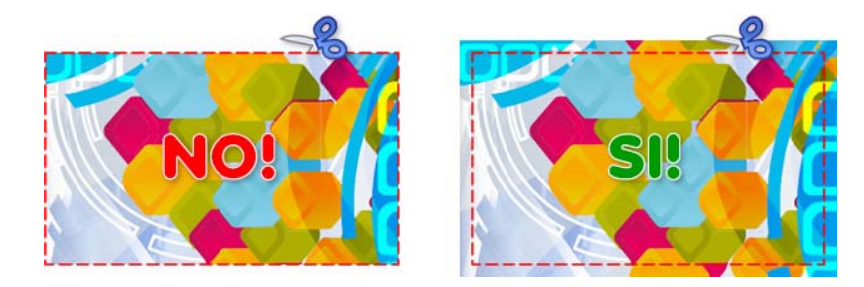

Questo accorgimento si rende necessario in tutti quei casi in cui il fondo dello stampato abbia un colore o una sfumatura che arrivi fino al bordo del materiale. Le macchine che si occupano del taglio sono abbastanza precise ma se non viene adottata l'abbondanza potrebbero esserci dei filetti bianchi proprio in corrispondenza del margine.

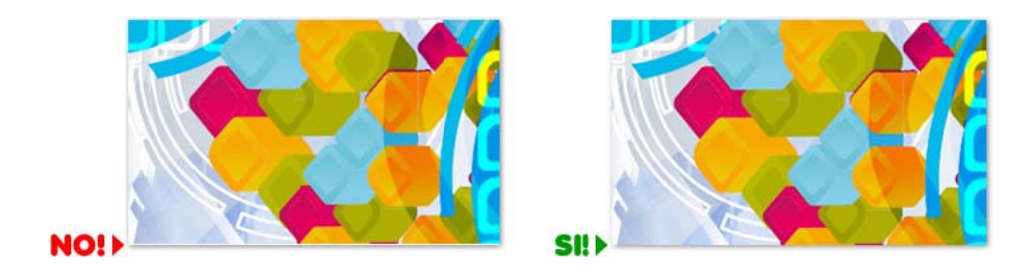

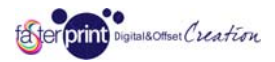

Puoi decidere se inserire o no i crocini di taglio, se la sbordatura è inequivocabile e precisa possono anche essere considerati superflui.

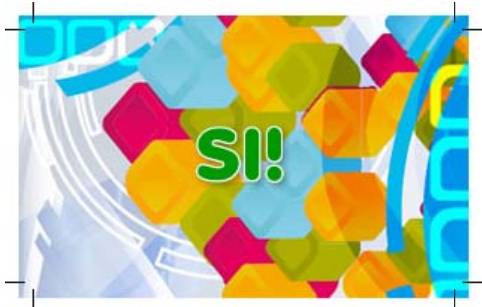

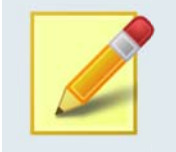

#### **Dimensioni, facciamo un esempio:**

*Se devi st tampare un big glietto in forma ato 8,5 x 5,5 cm m., dovrai invia arci un file gran nde 8,9 x 5,9 c cm., tenendo sempre c onto chiarame ente che i 2 mm m. in più su ogn ni lato verrann o tagliati via e quindi non do ovranno contenere e elementi utili i alla grafica fin nita.* 

#### Margine interno e cornici

Consigliamo di tenere testi ed elementi grafici importanti ad almeno 5 mm. dal bordo per evitare che siano posizionati troppo vicini alla linea dove avverrà il taglio.

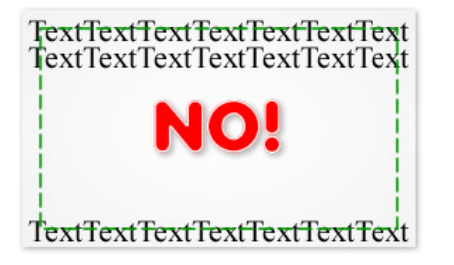

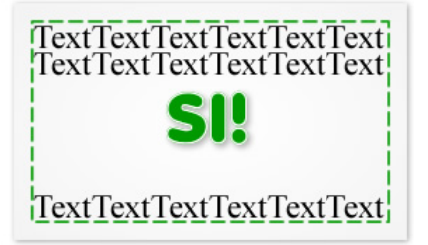

Come detto in precedenza infatti, le macchine che si occupano del taglio sono abbastanza precise ma se non si adotta questo accorgimento potrebbero verificarsi tagli di elementi grafici importanti.

Anche per quanto riguarda l'eventuale presenza nella grafica di cornici interne, sconsigliamo di tenersi troppo vicino al bordo perché anche una lieve imprecisione nel taglio potrebbe saltare più facilmente all'occhio.

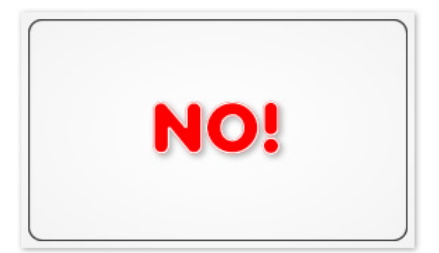

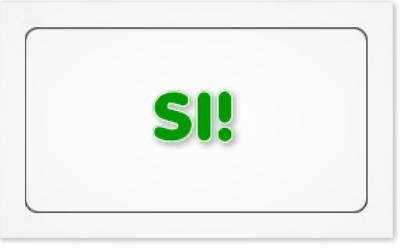

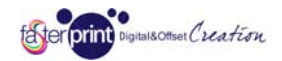

# Ottenere l'effetto LUCIDO/OPACO

Per fare in modo che si ottenga l'effetto del lucido/opaco (per il quale alcune zone dello stampato risulteranno lucide e altre opache), è necessario allegare in formato vettoriale anche l'area esatta da lucidare (accettati formati PDF, AI, CDR, EPS) all'interno di un unico file ZIP insieme alla grafica o come seconda pagina di un unico file PDF. La figura dovrà essere posizionata su un foglio della stessa dimensione di quello contenente la grafica in modo che sovrapponendo i due fogli l'area risulti correttamente posizionata (puoi anche inserire quattro crocini di registro allo scopo).

Prendiamo questa immagine e supponiamo di voler rendere lucide le zone con la pizza e il boccale di birra:

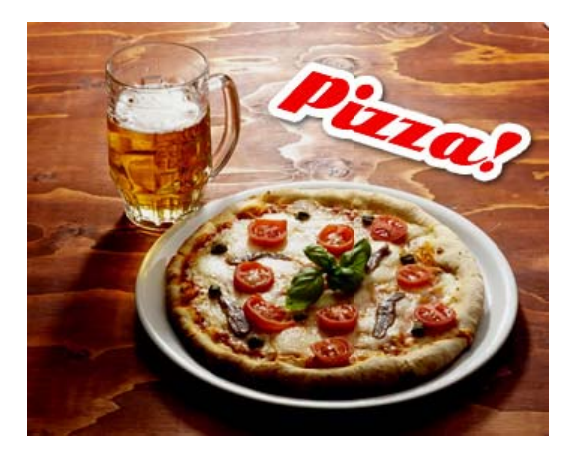

Per ottenere questo effetto dovrai inviarci due file (o due pagine del medesimo PDF), uno per la grafica e uno contenente la "maschera" vettoriale delle zone da lucidare:

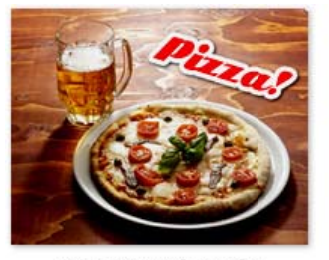

FILE DELLA GRAFICA

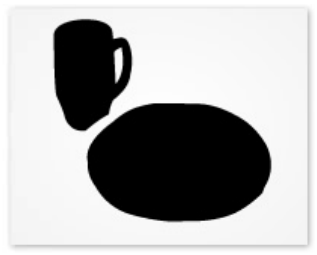

FILE DEL LUCIDO A ZONE

Il risultato sarà una immagine opaca con i soli due elementi specificati verniciati lucidi.

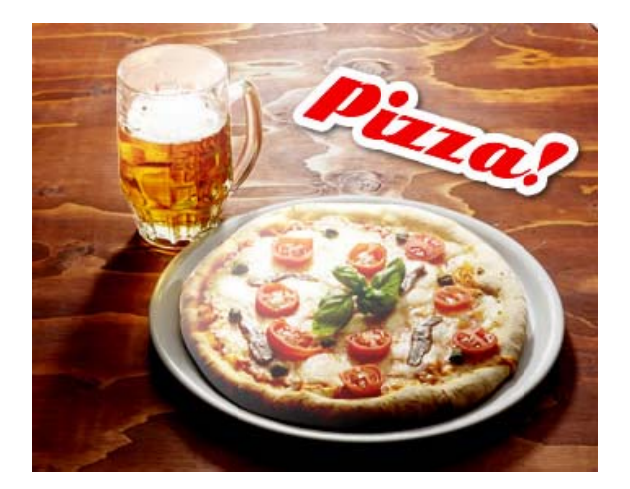

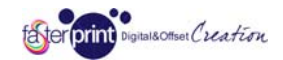

## Accorgimenti per una corretta preparazione del file "maschera"

- · La forma per la verniciatura lucida deve essere un file vettoriale, eventuali immagini JPG, BMP, TIFF, ecc. non verranno prese in considerazione e respinte in fase di verifica.
- · La forma deve essere chiusa, monocolore e dai contorni netti, non è possibile lucidare con effetto gradiente o sfuma ato.
- · La forma viene utilizzata solo per creare l'effetto lucido, non viene stampata, quindi il colore utilizzato per riempirla è indifferente (nell'esempio precedente è stato adoperato il nero).
- È possibile applicare l'effetto lucido anche a scritte e testi in generale, tuttavia con corpi di carattere eccessivamente piccoli (sotto i 9/10 punti) l'efficacia dell'effetto potrebbe diminuire.
- È possibile applicare l'effetto lucido anche a linee e filetti, tuttavia sconsigliamo spessori troppo esigui (sotto i 0.6 punti) perché l'efficacia dell'effetto potrebbe perdersi.
- L'effetto lucido/opaco viene applicato solo sul fronte (o sul retro) dello stampato, non su entrambi i lati.

## Preparare correttamente un file per PELLICOLE ADESIVE (etichette, vetrofanie, pellicole stampate e sagomate)

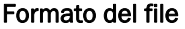

Ti ricordiamo che il formato consigliato è il PDF oppure il JPG non compresso. Consulta la Sezione 1 di questo documento Domande di carattere generale per maggiori informazioni.

tal&Offset Creation

Livello: INTERMEDIO

## Colori

Tutti i file vanno inviati in CMYK (ciano, magenta, giallo, nero) eventualmente assegnando il profilo colore Fogra39 (facoltativo). Le immagini in RGB o con colori PANTONE saranno convertite in CMYK con un profilo di separazione standard. Se la conversione dovesse generare risultati inaspettati i file verranno scartati dai nostri operatori in fase di verifica e ti verrà chiesto di correggere il problema e sostituire i file prima della produzione.

## Risoluzione

La risoluzione ottimale dei file per la stampa di adesivi in piccolo formato è di 300 dpi mentre per il grande formato è di 150 dpi, sempre in scala 1:1. Nel secondo caso si tratta di un valore più basso semplicemente perché la distanza di visione è generalmente più elevata e la differenza risulterebbe impercettibile, in ogni caso accettiamo anche risoluzioni più elevate. Risoluzioni troppo basse vengono scartate dai nostri operatori in fase di verifica e ti verrà chiesto di correggere il problema e sostituire i file prima della produzione. Tieni conto che una risoluzione più bassa comporta un effetto come quello in figura.

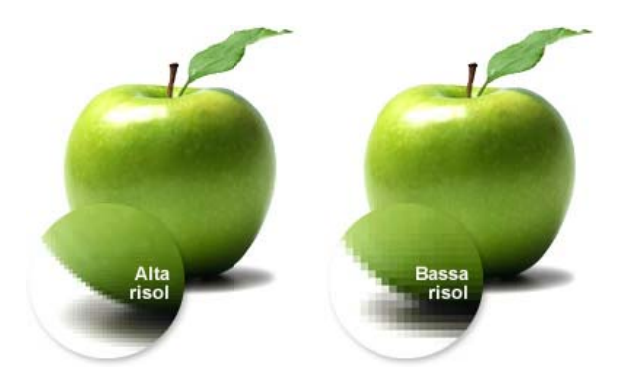

#### Abbondanze e e crocini di t taglio

Esporta i file per le pellicole adesive sempre con 5 mm. di smargino perimetrale.

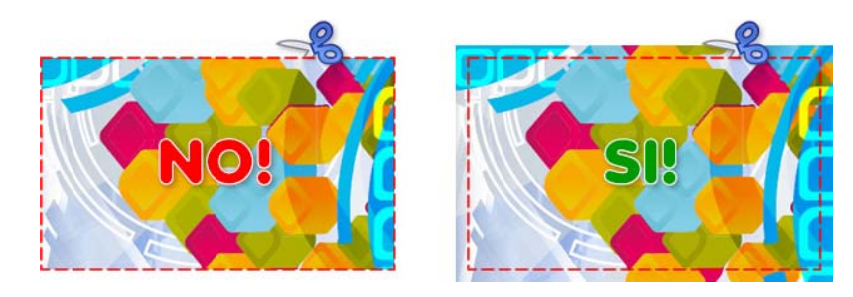

Questo accorgimento si rende necessario in tutti quei casi in cui il fondo dello stampato abbia un colore o una sfumatura che arrivi fino al bordo del materiale. Le macchine che si occupano del taglio sono abbastanza precise ma se non viene adottata l'abbondanza potrebbero esserci dei filetti bianchi proprio in corrispondenza del margine.

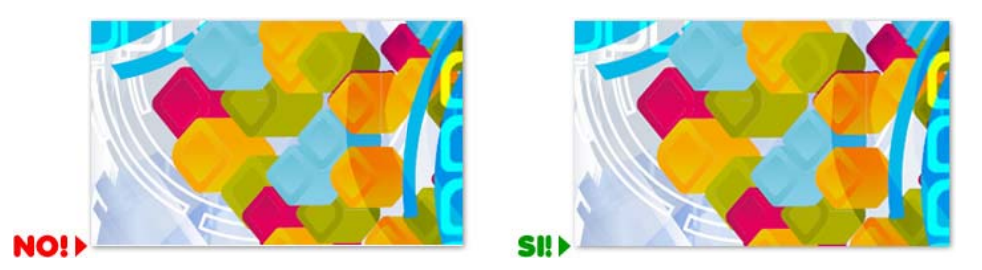

Puoi decidere se inserire o no i crocini di taglio, se la sbordatura è inequivocabile e precisa possono anche essere considerati superflui.

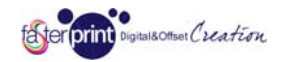

## Taglio sagomato adesivi stampati

Se scegli di effettuare un taglio non dritto al tuo adesivo, ricordati di allegare anche la linea di sagomatura in formato vettoriale (accettati formati PDF, AI, CDR, EPS) all'interno di un unico file ZIP insieme alla grafica o come seconda pagina di un unico file PDF. La linea di taglio dovrà essere posizionata su un foglio della stessa dimensione di quello contenente la grafica in modo che sovrapponendo i due fogli il taglio risulti correttamente posizionato (puoi anche inserire quattro crocini di registro allo scopo).

Inoltre, anche in caso di taglio sagomato, è necessario rispettare una abbondanza nella grafica di almeno 5 mm.

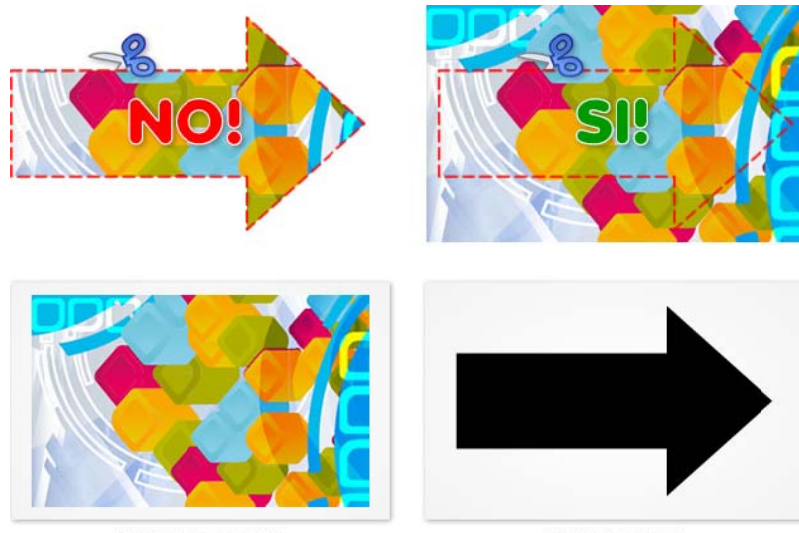

FILE DELLA GRAFICA

FILE DEL TAGLIO

## *NOTA BENE:*

**NOTA BENE:**<br>In caso di pellicole solo sagomate senza stampa deve esserci inviata <u>esclusivamente</u> la linea di taglio in formato *vettoriale.* 

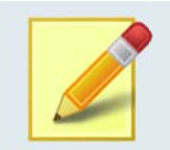

#### **Dimensioni, facciamo un esempio:**

Se devi stampare un adesivo sagomato in formato 20 x 30 cm., dovrai inviarci un file grande 21 x 31 cm., *tenendo s sempre conto c chiaramente c che i 5 mm. in p più su ogni lato o verranno tagl gliati via e quind di non dovranno o contenere ele ementi utili alla a grafica finita. Dovrai allegar re anche l'esat tta linea di sag gomatura in* formato vettoriale, montata anch'essa su un foglio grande 21 x 31 cm.

#### Margine interno e cornici

Consigliamo di tenere testi ed elementi grafici importanti ad almeno 1 cm. dal bordo per evitare che siano posizionati troppo vicini alla linea dove avverrà il taglio.

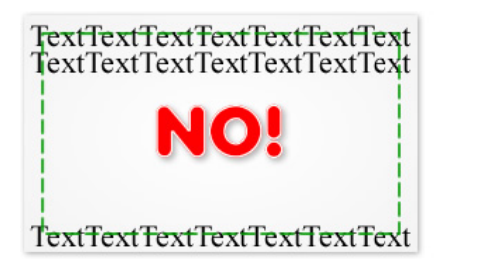

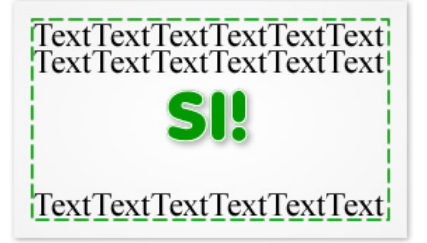

Come detto in precedenza infatti, le macchine che si occupano del taglio sono abbastanza precise ma se non si adotta questo accorgimento potrebbero verificarsi tagli di elementi grafici importanti.

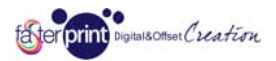

Anche per quanto riguarda l'eventuale presenza nella grafica di cornici interne, sconsigliamo di tenersi troppo vicino al bordo perché anche una lieve imprecisione nel taglio potrebbe saltare più facilmente all'occhio.

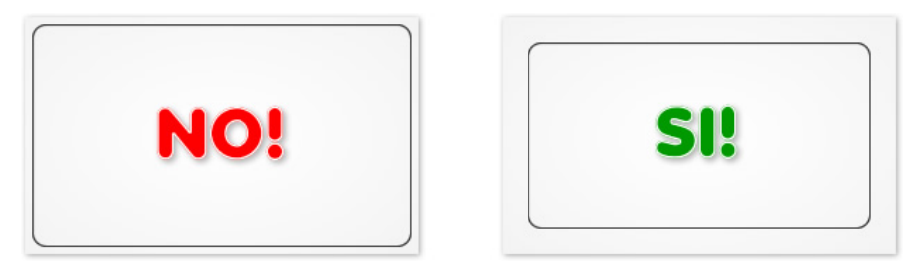

#### Stampa su pellicola trasparente e stampa del bianco

Alcune tipologie di pellicole sono disponibili anche in trasparente (non bianco dunque). Quando tuttavia si sceglie di stampare su un materiale trasparente, bisogna tener conto che gli inchiostri non avranno un reale effetto coprente e che i bianchi non verranno stampati, risultando dunque essi stessi trasparenti.

Per ovviare a questo inconveniente, potete scegliere (dove previsto) la stampa del bianco come colore speciale, in questo modo le aree bianche risulteranno effettivamente bianche e coprenti.

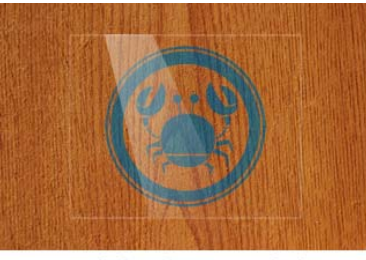

ADESIVO TRASPARENTE LUCIDO senza stampa del bianco

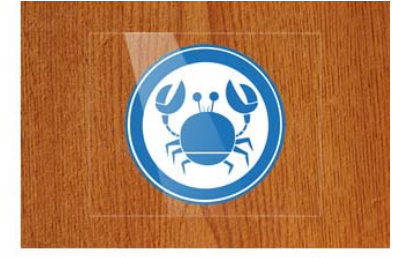

ADESIVO TRASPARENTE LUCIDO con stampa del bianco

Inoltre, se desideri che il bianco venga applicato solo in alcune zone (come nell'immagine di esempio appena riportata), ricordati di allegare in formato vettoriale anche l'area esatta da ricoprire (accettati formati PDF, AI, CDR, EPS) all'interno di un unico file ZIP insieme alla grafica o come seconda pagina di un unico file PDF. La figura dovrà essere posizionata su un foglio della stessa dimensione di quello contenente la grafica in modo che sovrapponendo i due fogli l'area risulti correttamente posizionata (puoi anche inserire quattro crocini di registro allo scopo).

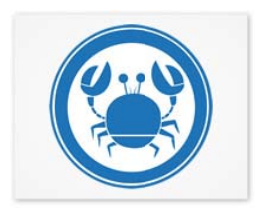

FILE DELLA GRAFICA

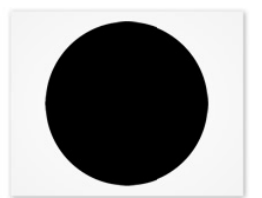

FILE DEL BIANCO A ZONE

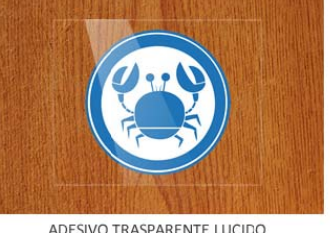

con stampa del bianco a zone

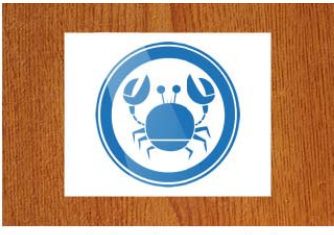

ADESIVO TRASPARENTE LUCIDO con stampa del bianco completa

#### Stampa su pellicola trasparente in modalità "Reverse"

Quando si sceglie di stampare su pellicola trasparente, è possibile indicare anche la modalità "Reverse". Questo accorgimento è particolarmente indicato quando si decide di applicare l'adesivo nella parte INTERNA di una superficie vetrata per proteggerlo da agenti atmosferici e manipolazioni indesiderate.

Con la modalità Reverse la tua grafica verrà stampata letteralmente "a specchio" sulla pellicola trasparente in modo che si veda al dritto sul lato della superficie di applicazione. Anche in questo caso valgono chiaramente le considerazioni fatte nel paragrafo precedente relative alla stampa del bianco.

## Preparare correttamente un file per ESPOSITORI (espositori fissi, EasyChange e rollup)

# Formato del file

Ti ricordiamo che il formato consigliato è il PDF oppure il JPG non compresso. Consulta la Sezione 1 di questo documento Domande di carattere generale per maggiori informazioni.

## Colori

Tutti i file vanno inviati in CMYK (ciano, magenta, giallo, nero) eventualmente assegnando il profilo colore Fogra39 (facoltativo). Le immagini in RGB o con colori PANTONE saranno convertite in CMYK con un profilo di separazione standard. Se la conversione dovesse generare risultati inaspettati i file verranno scartati dai nostri operatori in fase di verifica e ti verrà chiesto di correggere il problema e sostituire i file prima della produzione.

## Risoluzione

La risoluzione ottimale dei file per la stampa della grafica degli espositori è di 150 dpi in scala 1:1. Si tratta di un valore più basso rispetto alla stampa tradizionale semplicemente perché la distanza di visione è generalmente più elevata e la differenza risulterebbe impercettibile, in ogni caso accettiamo anche risoluzioni più elevate. Risoluzioni troppo basse vengono scartate dai nostri operatori in fase di verifica e ti verrà chiesto di correggere il problema e sostituire i file prima della produzione. Tieni conto che una risoluzione più bassa comporta un effetto come quello in figura.

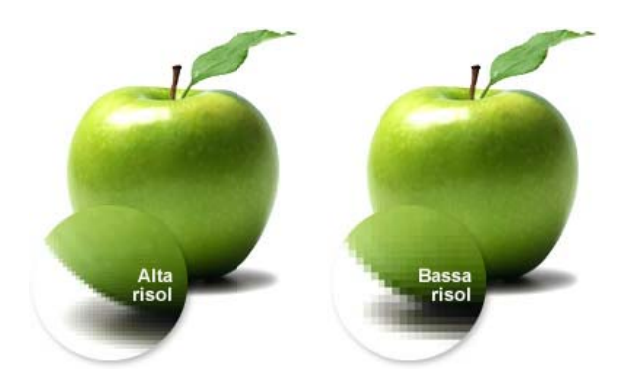

#### Abbondanze e e crocini di t taglio

Esporta i file per il grande formato sempre con 5 mm. di smargino perimetrale. In caso di espositori ROLLUP, mantieni una sbordatura più elevata sul lato inferiore, intorno ai 10 cm.

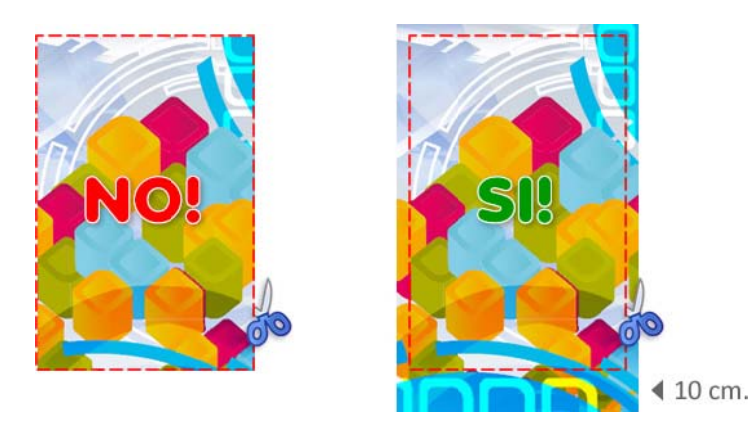

Questo accorgimento si rende necessario in tutti quei casi in cui il fondo dello stampato abbia un colore o una sfumatura che arrivi fino al bordo del materiale. Le macchine che si occupano del taglio sono abbastanza precise ma se non viene adottata l'abbondanza potrebbero esserci dei filetti bianchi proprio in corrispondenza del margine.

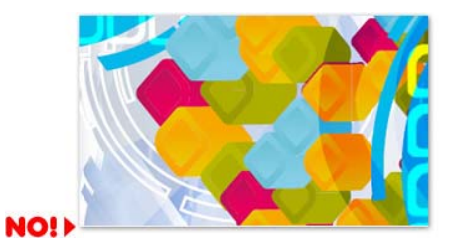

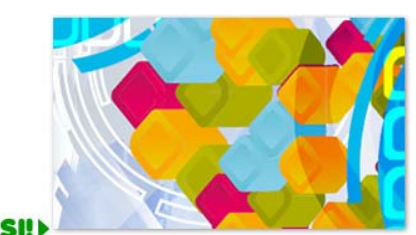

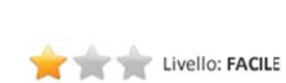

Isottset Creation

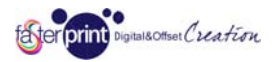

Puoi decidere se inserire o no i crocini di taglio, se la sbordatura è inequivocabile e precisa possono anche essere considerati superflui.

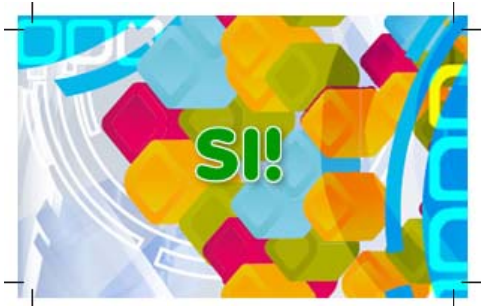

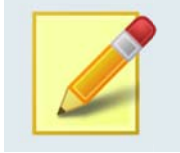

#### **Dimensioni, facciamo un esempio:**

*Se devi st tampare un es positore RollUp p che aperto a abbia una grafi ca in formato 2 200 x 100 cm ., dovrai inviarci un n file grande 2 210 x 101 cm., tenendo semp pre conto chiar ramente che l' 'abbondanza s u ogni lato verrà tagl liata via o com unque coperta a dalla struttura a e quindi non dovrà contene ere elementi u tili alla grafica fin nita.* 

#### Margine interno e cornici

Consigliamo di tenere testi ed elementi grafici importanti ad almeno 1 cm. dal bordo per evitare che siano posizionati troppo vicini alla linea dove avverrà il taglio.

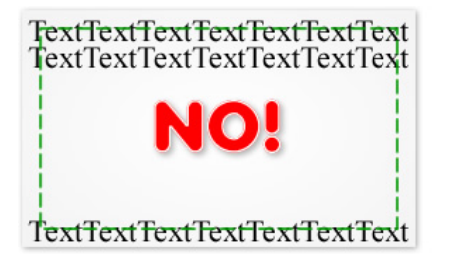

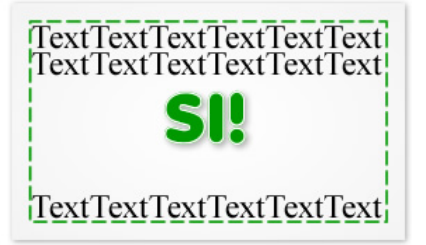

Come detto in precedenza infatti, le macchine che si occupano del taglio sono abbastanza precise ma se non si adotta questo accorgimento potrebbero verificarsi tagli di elementi grafici importanti.

Anche per quanto riguarda l'eventuale presenza nella grafica di cornici interne, sconsigliamo di tenersi troppo vicino al bordo perché anche una lieve imprecisione nel taglio potrebbe saltare più facilmente all'occhio.

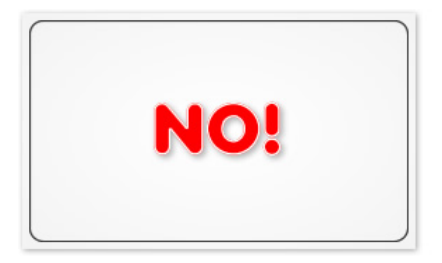

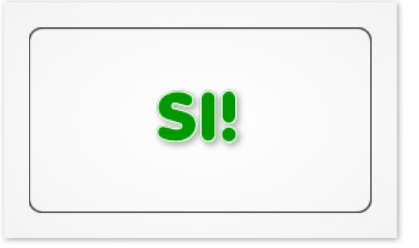

#### Occhielli (solo espositori EASYCHANGE)

Tieni conto che in prossimità degli angoli del banner stampato degli espositori modello EasyChange vengono applicati 4 occhielli per consentirne il montaggio sulla struttura. Tienine conto quando progetti la grafica e non tenerti troppo vicino al bordo in modo che nessun occhiello si trovi a coprire parti essenziali (ad esempio un numero di telefono o un indirizzo).

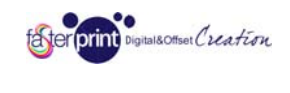

# Preparare correttamente un file per la STAMPA LENTICOLARE (effetti flip, moving, zoom, morphing)

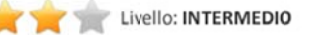

## Formato del file

Essendo questo tipo di stampa lenticolare formata da più fotogrammi che ne compongono l'animazione, dovrai inviarci i singoli fotogrammi come immagini statiche in formato JPG o TIFF all'interno di un unico archivio ZIP o RAR. I fotogrammi andranno nominati secondo l'ordine che occupano all'interno della sequenza animata, dal primo all'ultimo (Es: frame01.jpg, frame02.jpg, frame03.jpg, ecc.).

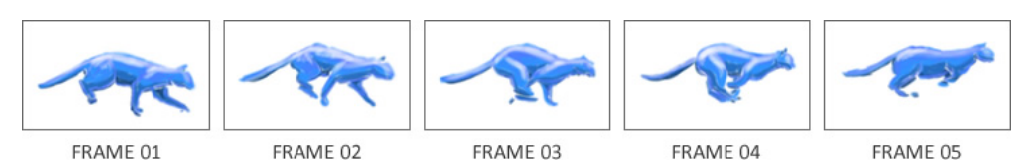

Per realizzare un effetto FLIP (cambio repentino di immagine) sono sufficienti 2 immagini mentre per gli altri effetti i fotogrammi possono essere da 3 a 7 (siamo in grado di lavorare anche con un numero superiore ma è necessario visionare prima il file per valutarne attentamente la resa finale). Le immagini debbono avere tutte le stessa identica dimensione e il soggetto deve essere posizionato correttamente per garantire la fluidità dell'animazi one.

# Colori

Tutti i file vanno inviati in CMYK (ciano, magenta, giallo, nero) eventualmente assegnando il profilo colore Fogra39 (facoltativo). Le immagini in RGB o con colori PANTONE saranno convertite in CMYK con un profilo di separazione standard. Se la conversione dovesse generare risultati inaspettati i file verranno scartati dai nostri operatori in fase di verifica e ti verrà chiesto di correggere il problema e sostituire i file prima della produzione.

## Risoluzione

La risoluzione ottimale dei file per la stampa in lenticolare piccolo formato è di 300 dpi mentre per il grande formato lenticolare è di 150 dpi, sempre in scala 1:1. Risoluzioni troppo basse vengono scartate dai nostri operatori in fase di verifica e ti verrà chiesto di correggere il problema e sostituire i file prima della produzione. Tieni conto che una risoluzione più bassa comporta un effetto come quello in figura.

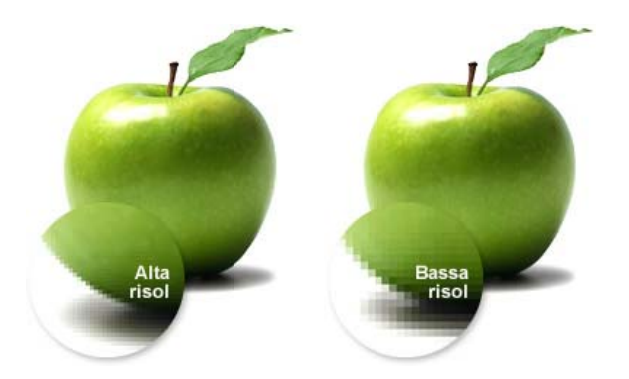

# Abbondanze e e crocini di t taglio

Esporta i file per il piccolo formato lenticolare sempre con 5 cm. (50 mm.) di smargino perimetrale.

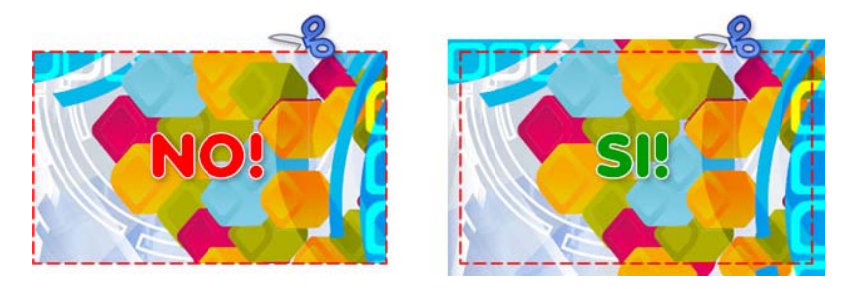

Questo accorgimento si rende necessario in tutti quei casi in cui il fondo dello stampato abbia un colore o una sfumatura che arrivi fino al bordo del foglio, sia per esigenze legate al taglio che a requisiti tecnici specifici per questo tipo di stampa.

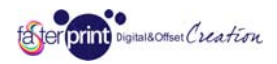

Puoi decidere se inserire o no i crocini di taglio, se la sbordatura è inequivocabile e precisa possono anche essere considerati superflui.

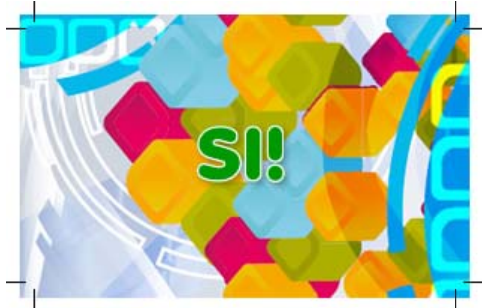

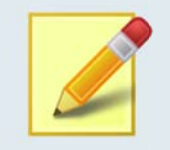

#### **Dimensioni, facciamo un esempio:**

Se devi stampare un biglietto lenticolare in formato 8 x 5 cm., dovrai inviarci un file grande 18 x 15 cm., *tenendo s sempre conto c chiaramente c che i 5 centime etri in più su og gni lato verrann no tagliati via e e quindi non* dovranno contenere elementi utili alla grafica finita (solo sfondo).

#### Margine interno e cornici

Consigliamo di tenere testi ed elementi grafici importanti ad almeno 5 mm. dal bordo per evitare che siano posizionati troppo vicini alla linea dove avverrà il taglio.

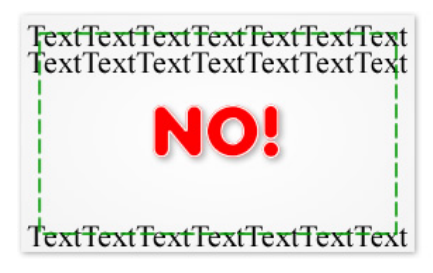

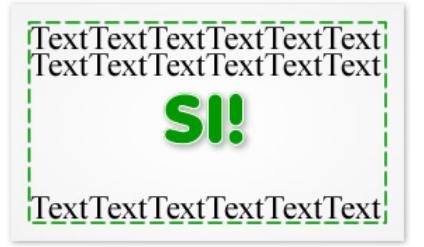

Come detto in precedenza infatti, le macchine che si occupano del taglio sono abbastanza precise ma se non si adotta questo accorgimento potrebbero verificarsi tagli di elementi grafici importanti.

Anche per quanto riguarda l'eventuale presenza nella grafica di cornici interne, sconsigliamo di tenersi troppo vicino al bordo perché un'imprecisione di anche solo mezzo millimetro nel taglio potrebbe saltare più facilmente all'occhio.

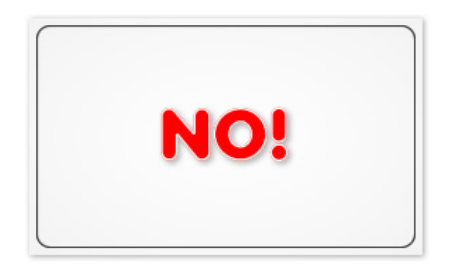

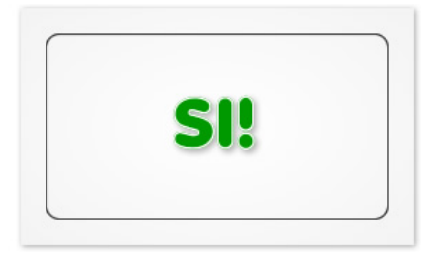

#### IMPORTANTE: Leggibilità delle scritte

E' sconsigliato utilizzare font troppo piccoli nella stampa lenticolare (inferiori ad un normale corpo 10), la struttura del materiale e il tipo di tecnica di stampa potrebbe renderne la lettura molto difficoltosa.

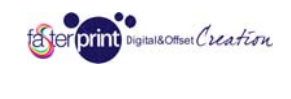

### Preparare correttamente un file per la STAMPA LENTICOLARE (effetto 3D)

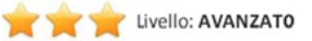

# Formato del file

La tecnica del lenticolare 3D è utilizzata per ottenere immagini che diano l'illusione della profondità dei vari soggetti presenti. L'effetto si basa sulla possibilità di far vedere all'occhio sinistro un'immagine diversa rispetto a quella vista dall'occhio destro, in questa maniera riusciamo a ricreare la variazione della posizione apparente di un soggetto quando viene guardato da due punti di vista distinti ("parallasse").

Il numero massimo di soggetti posizionabili all'interno di una composizione 3D è pari a 7 (possiamo anche lavorare con un numero superiore ma in questo caso è necessario visionare il file per valutarne attentamente la resa finale). Il file dovrà essere preparato in ADOBE PHOTOSHOP e salvato in formato PHOTOSHOP PSD A LIVELLI SEPARATI. Ogni livello coinvolto nell'effetto 3D dovrà essere scontornato e quindi completamente indipendente da tutti quelli sottostanti.

# Lavoriamo ad un esempio pratico

Mettiamo il caso di voler realizzare uno stampato lenticolare 3D con questa immagine.

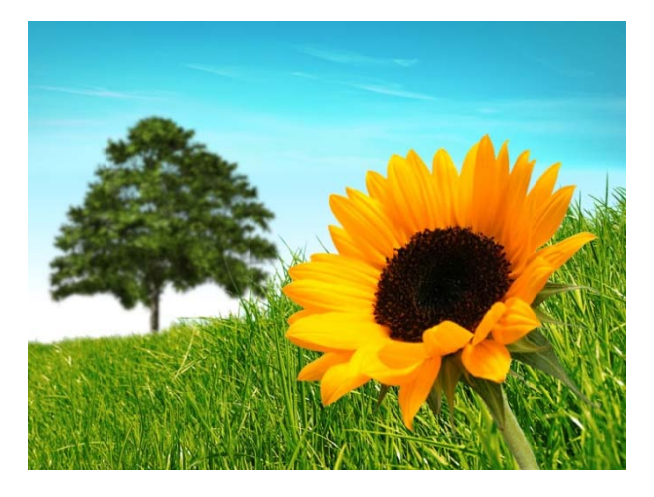

Il girasole dovrà apparire in primo piano mentre gli altri elementi via via più lontani.

Sarà necessario dunque che l'immagine venga preparata "scomposta" in questo modo, isolando i vari soggetti (le parti quadrettate indicano aree trasparenti):

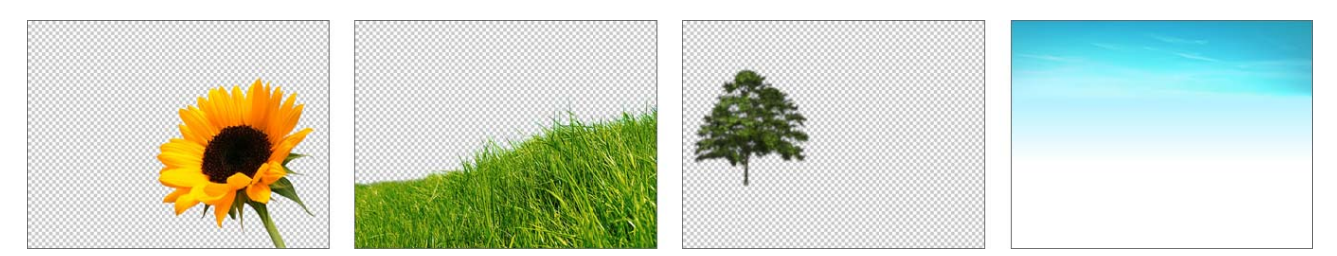

Il file Photoshop dovrà contenere dunque 4 livelli, numerati in sequenza dal più "vicino" al più "lontano":

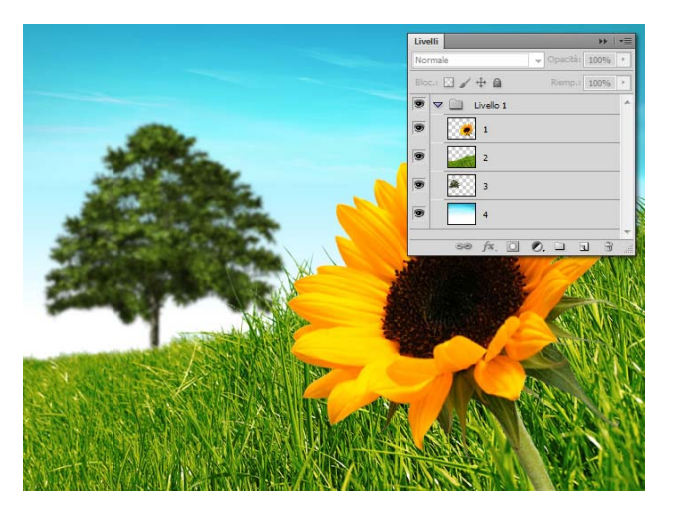

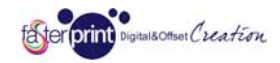

# Colori

Tutti i file vanno inviati in CMYK (ciano, magenta, giallo, nero) eventualmente assegnando il profilo colore Fogra39 (facoltativo). Le immagini in RGB o con colori PANTONE saranno convertite in CMYK con un profilo di separazione standard. Se la conversione dovesse generare risultati inaspettati i file verranno scartati dai nostri operatori in fase di verifica e ti verrà chiesto di correggere il problema e sostituire i file prima della produzione.

#### Risoluzione

La risoluzione ottimale dei file per la stampa in lenticolare piccolo formato è di 300 dpi mentre per il grande formato lenticolare è di 150 dpi, sempre in scala 1:1. Risoluzioni troppo basse vengono scartate dai nostri operatori in fase di verifica e ti verrà chiesto di correggere il problema e sostituire i file prima della produzione. Tieni conto che una risoluzione più bassa comporta un effetto come quello in figura.

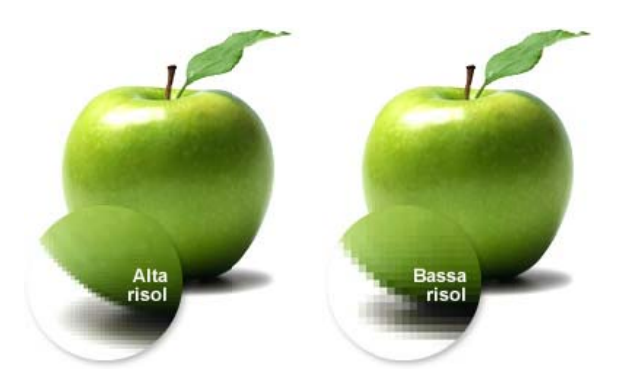

## Abbondanze e e crocini di t taglio

Esporta i file per il piccolo formato lenticolare sempre con 5 cm. (50 mm.) di smargino perimetrale.

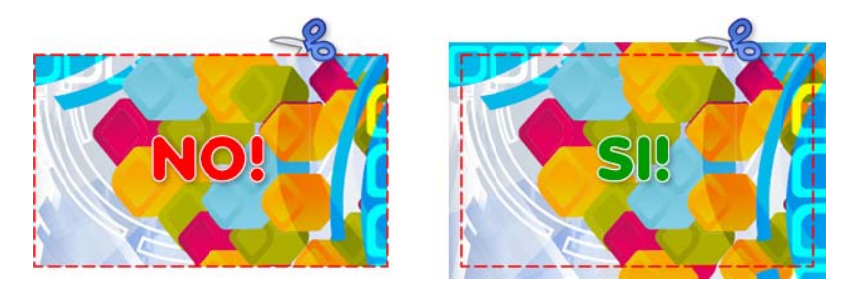

Questo accorgimento si rende necessario in tutti quei casi in cui il fondo dello stampato abbia un colore o una sfumatura che arrivi fino al bordo del foglio, sia per esigenze legate al taglio che a requisiti tecnici specifici per questo tipo di stampa.

Puoi decidere se inserire o no i crocini di taglio, se la sbordatura è inequivocabile e precisa possono anche essere considerati superflui.

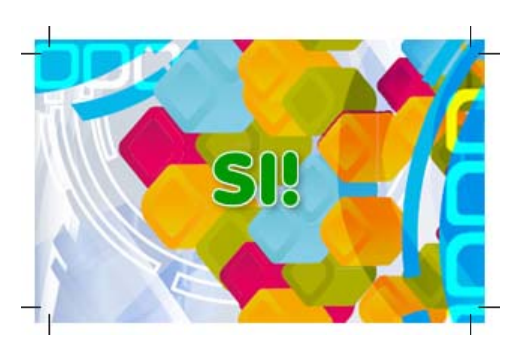

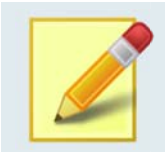

#### **Dimensioni, facciamo un esempio:**

Se devi stampare un pannello lenticolare in formato 70 x 50 cm., dovrai inviarci un file grande 80 x 60 cm., *tenendo s sempre conto c chiaramente c che i 5 centime etri in più su og gni lato verrann no tagliati via e e quindi non* dovranno contenere elementi utili alla grafica finita (solo sfondo).

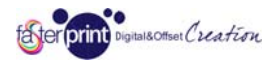

## Margine interno e cornici

Consigliamo di tenere testi ed elementi grafici importanti ad almeno 5 mm. dal bordo per evitare che siano posizionati troppo vicini alla linea dove avverrà il taglio.

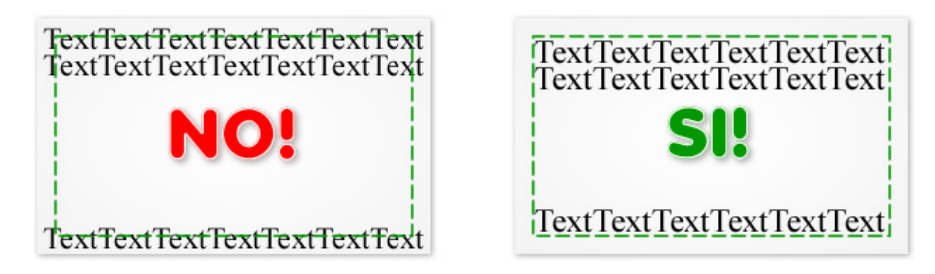

Come detto in precedenza infatti, le macchine che si occupano del taglio sono abbastanza precise ma se non si adotta questo accorgimento potrebbero verificarsi tagli di elementi grafici importanti.

Anche per quanto riguarda l'eventuale presenza nella grafica di cornici interne, sconsigliamo di tenersi troppo vicino al bordo perché un'imprecisione di anche solo mezzo millimetro nel taglio potrebbe saltare più facilmente all'occhio.

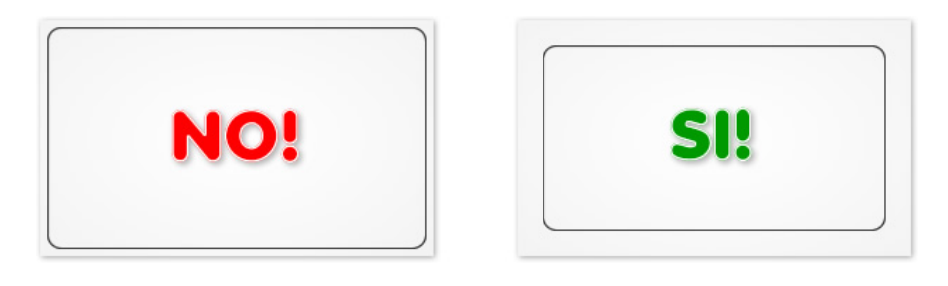

#### IMPORTANTE: Leggibilità delle scritte

E' sconsigliato utilizzare font troppo piccoli nella stampa lenticolare (inferiori ad un normale corpo 10), la struttura del materiale e il tipo di tecnica di stampa potrebbe renderne la lettura molto difficoltosa.

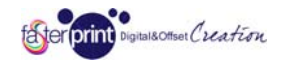

# Sezione 3 - Stampa lenticolare: Errori più frequenti

Riportiamo di seguito gli errori più comuni nella preparazione dei file per la stampa lenticolare, sia per quanto riguarda gli effetti di movimento (flip, moving, zoom) che di profondità (3D).

## Direzione delle righe (tutti gli effetti)

Il materiale per la stampa lenticolare è una lamina plastica trasparente e si contraddistingue per la sua particolare struttura zigrinata a righe sottilissime. L'immagine sottostante rappresenta un ingrandimento della superficie.

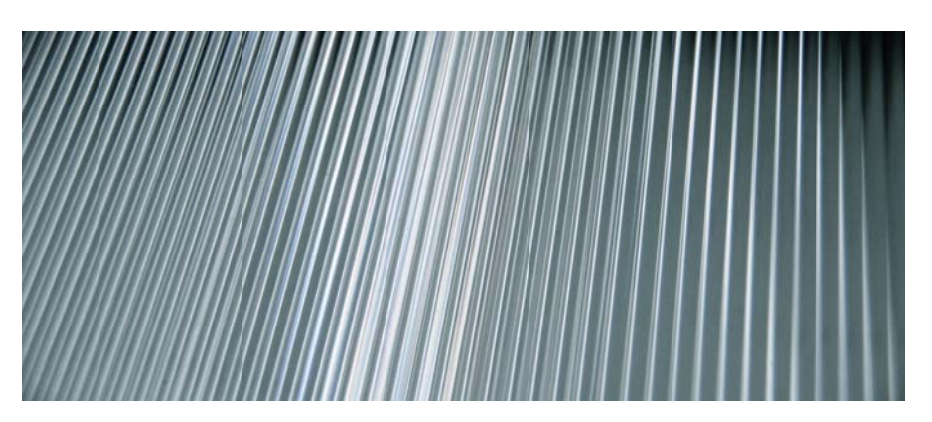

La direzione delle righe è fondamentale per l'esecuzione dell'effetto.

L'effetto di movimento o profondità sarà infatti visibile solamente quando il punto vi vista (o il prodotto stampato) si muova in una direzione che sia perpendicolare a quella delle righe del materiale.

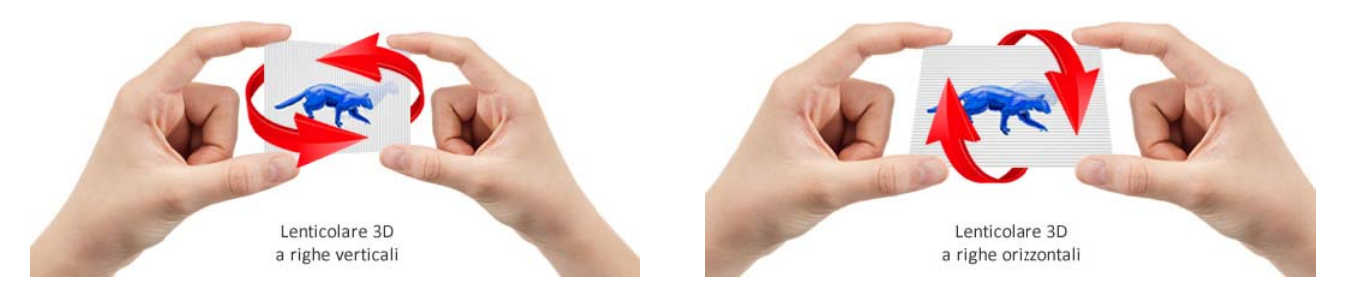

Per questo motivo i pannelli grande formato possono essere realizzati solo con righe verticali; essendo il materiale fisso, sarà infatti sempre il punto di vista dell'osservatore a spostarsi da destra a sinistra, e non dall'alto in basso!

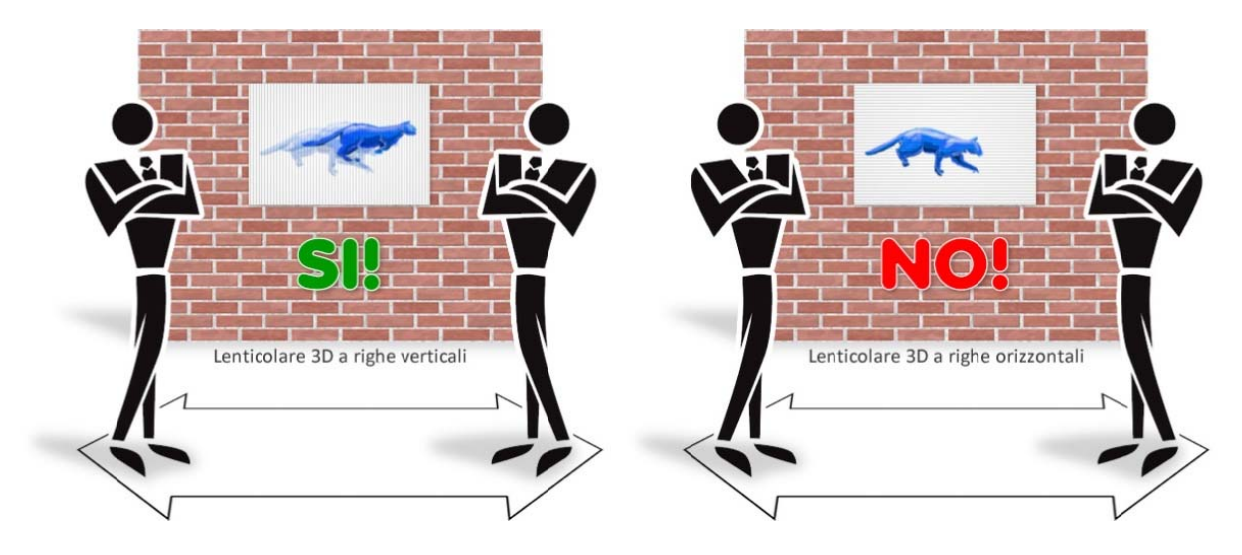

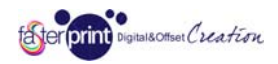

### Coerenza dell'animazione (effetti di movimento flip, moving, zoom)

Se l'effetto è composto da più fotogrammi bisogna tener conto di una corretta impostazione del movimento e della posizione dei soggetti nello spazio, affinché il risultato sia realistico e fluido. Inoltre tutte le immagini che compongono l'animazione devono avere la medesima dimensione.

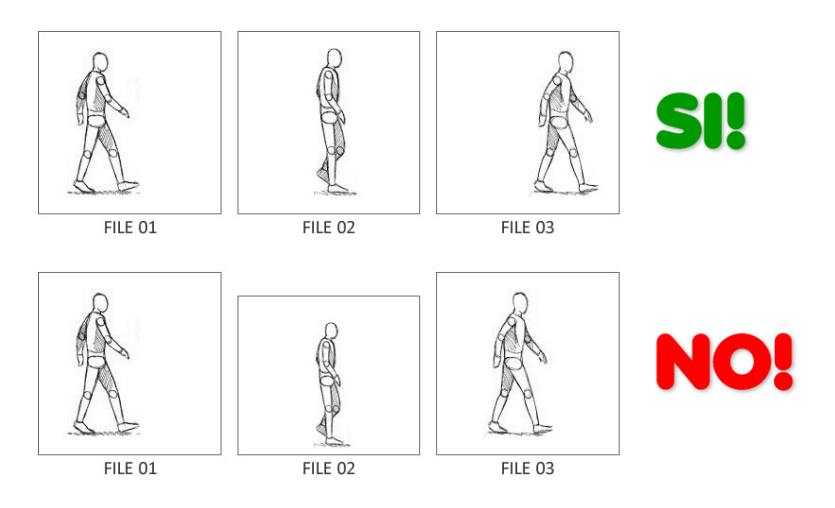

## Suddivisione in livelli (effetto di profondità 3D)

Abbiamo visto in precedenza come preparare correttamente un file PSD di Photoshop a livelli per la stampa lenticolare 3 3D di profond ità.

Ricordate tuttavia che quando scontornate i soggetti per posizionarli in livelli separati, ogni livello sottostante deve essere completo in corrispondenza dello scontorno, e non avere "buchi" di trasparenza sotto i soggetti che lo coprono.

Riprendendo parzialmente l'esempio pratico del paragrafo precedente, lo schema riportato di seguito chiarisce meglio il concetto.

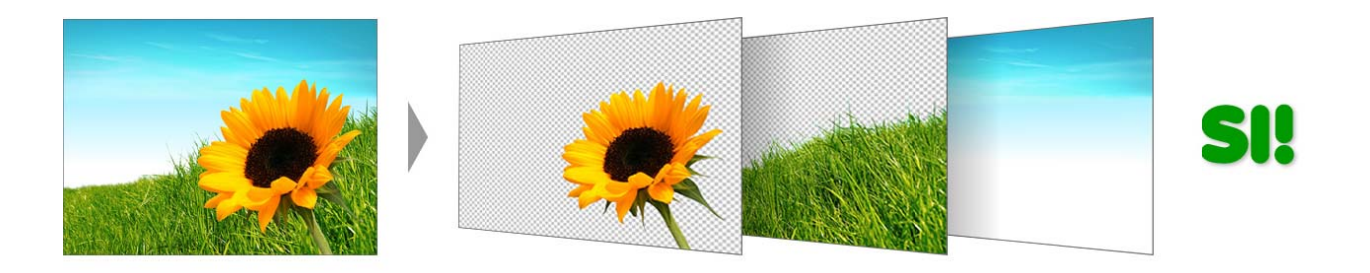

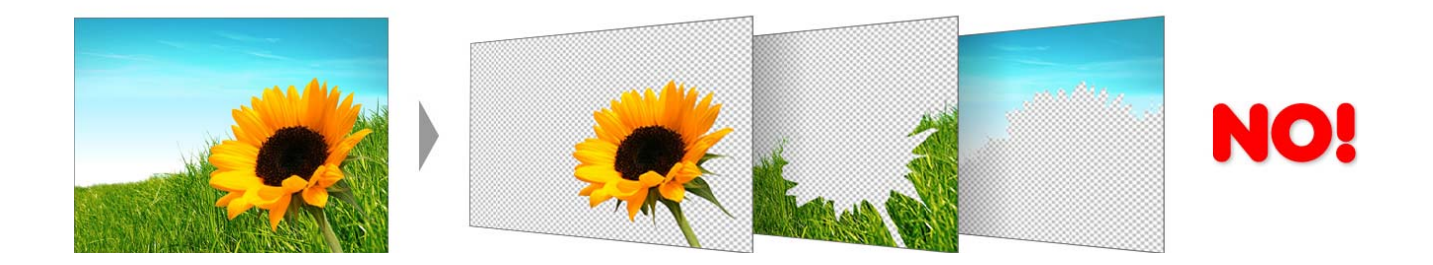

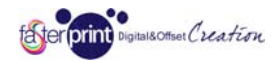

Bisogno di aiuto? Contattaci ora!

N Need help ? Contact Us Now!

Besoin d'aide? Contactez-nous!

# Su facebook, stiamo pubblicando esclusive offerte per i nostri iscritti, cosa aspetti?

#### FasterPrint è un marchio Ediart Srl, P.Iva e C.F. 07058301008

Stampa digitale e Offset in quadricromia/esacromia di Biglietti da visita, Cartoline, Riviste, Multipagina, Pieghevoli, Brochure, Depliant, Carte e buste intestate, Grande formato su materiali rigidi, morbidi Striscioni/Banner, Tessuti, Pellicole PVC adesive, Modulo continuo, Rotativa, Card, Drip-off, Scratch-off, Colori PANTONE, Stampa lenticolare e su PVC, Piccole e grandi tirature con servizio grafico a richiesta. Lavorazioni speciali (Fustellature, Verniciature, Plastificazioni), allestimenti, plottaggi e servizi di spedizione/m mailing. e,<br>e,<br>di

Tutti i marchi citati sono dei rispettivi proprietari @ 2013 *iMediatica.com*, All Rights Reserved.